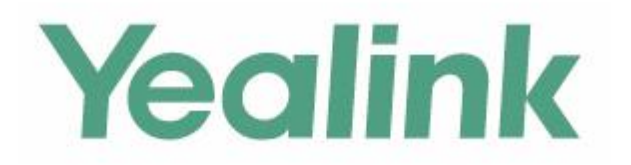

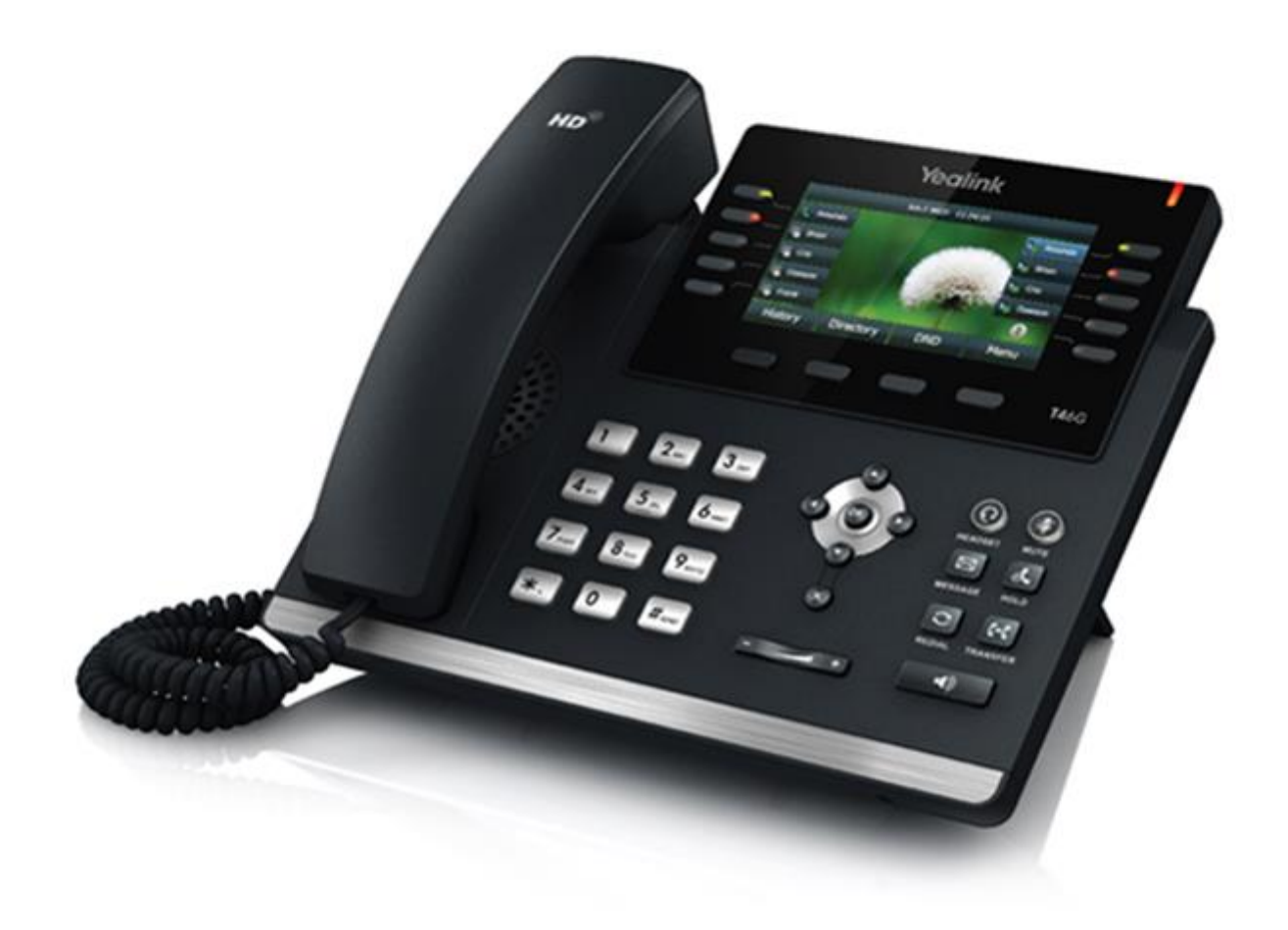

# Guida per l'utente del telefono IP **SIP-T46G Gigabit Color Yealink**

# **Copyright**

#### **Copyright © 2016 YEALINK (XIAMEN) NETWORK TECHNOLOGY CO., LTD.**

Copyright © 2016 Yealink (Xiamen) Network Technology CO., LTD. Tutti i diritti riservati. Nessuna parte di questa pubblicazione può essere riprodotta o trasmessa in qualsiasi forma o con qualsiasi mezzo, elettronico o meccanico, incluse fotocopiatura, registrazioni o altro, per qualunque scopo, senza autorizzazione scritta di Yealink (Xiamen) Technology Network CO., LTD. Secondo quanto previsto dalla legge, la riproduzione include la traduzione in un'altra lingua o in un altro formato.

Se la presente pubblicazione è disponibile in formato multimediale, Yealink (Xiamen) Technology Network CO., LTD. dà il proprio consenso a scaricare e stampare copie del contenuto del file solo per uso privato, ma non per la ridistribuzione. Nessuna parte di questa pubblicazione può essere soggetta a variazioni, modifiche o usi commerciali. Yealink (Xiamen) Technology Network CO., LTD. non si assume alcuna responsabilità in caso di eventuali danni derivanti dall'uso di una pubblicazione illegalmente modificata o adattata.

### **Garanzia**

LE SPECIFICHE TECNICHE E LE INFORMAZIONI RELATIVE AI PRODOTTI PRESENTI IN QUESTA GUIDA SONO SOGGETTE A MODIFICA SENZA PREAVVISO. TUTTE LE DICHIARAZIONI, INFORMAZIONI E RACCOMANDAZIONI CONTENUTE IN QUESTA GUIDA SONO DA CONSIDERARSI ACCURATE E PRESENTATE SENZA ALCUN TIPO DI GARANZIA, ESPLICITA O IMPLICITA. GLI UTENTI SI ASSUMONO LA PIENA RESPONSABILITÀ IN MERITO ALL'APPLICAZIONE DEI PRODOTTI.

YEALINK (XIAMEN) NETWORK TECHNOLOGY CO., LTD. NON OFFRE GARANZIE DI ALCUN TIPO RIGUARDO ALLA PRESENTE GUIDA, INCLUSE, A TITOLO ESEMPLIFICATIVO E NON LIMITATIVO, LE GARANZIE IMPLICITE DI COMMERCIABILITÀ E IDONEITÀ PER UN PARTICOLARE SCOPO. Yealink (Xiamen) Technology Network CO., LTD. non si ritiene responsabile per eventuali errori contenuti nel presente documento, né per danni incidentali o consequenziali in relazione a fornitura, prestazioni o uso della presente Guida.

### **Dichiarazione di conformità**

Con la presente, Yealink (Xiamen) Technology Network CO., LTD. dichiara che questo telefono è  $\epsilon$ conforme ai requisiti essenziali e alle altre disposizioni pertinenti delle norme FCC, CE. Le informazioni su CE e FCC si trovano sull'etichetta posizionata sul retro del telefono IP.

È possibile ottenere le dichiarazioni di conformità contattando support@yealink.com.

#### **Avviso marchio CE**

Questo dispositivo è contrassegnato con il marchio CE in conformità alle direttive CE 2014/35/UE e 2014/30/UE.

#### **Parte 15 delle Norme FCC**

Eventuali modifiche o cambiamenti non espressamente approvati dalla parte responsabile della conformità potrebbero annullare l'autorità dell'utente di utilizzare l'apparecchiatura.

Questo dispositivo è conforme alla parte 15 delle Norme FCC. Il funzionamento è soggetto alle due condizioni seguenti:

- 1. Il dispositivo non deve causare interferenze dannose, e
- 2. Il dispositivo deve accettare qualsiasi interferenza ricevuta, comprese le interferenze che possono causare un funzionamento non desiderato.

#### **Industry Canada (IC)**

Questo apparecchio digitale di Classe [B] è conforme alle specifiche canadesi ICES-003.

#### **Periferica o dispositivo digitale di Classe B**

Nota: questa apparecchiatura è stata sottoposta a test ed è risultata conforme ai limiti previsti per un dispositivo digitale di Classe B, Parte 15 delle Norme FCC. Questi limiti sono stabiliti per fornire una ragionevole protezione contro le interferenze dannose in installazioni di tipo residenziale. Questa apparecchiatura genera, utilizza e può emettere energia a radiofrequenza e, se non installata e utilizzata in conformità alle istruzioni, può causare interferenze dannose alle comunicazioni radio. Tuttavia, non vi è alcuna garanzia che non si verifichino interferenze in una particolare installazione. Se questa apparecchiatura causa interferenze dannose alla ricezione radio o televisiva, cosa che può essere determinata spegnendo e accendendo l'apparecchiatura, l'utente è invitato a cercare di correggere l'interferenza adottando una o più delle seguenti misure:

- 1. Riorientare o riposizionare l'antenna di ricezione.
- 2. Aumentare la distanza tra l'apparecchiatura e il ricevitore.
- 3. Collegare l'apparecchiatura a una presa su un circuito diverso da quello a cui è collegato il ricevitore.
- 4. Per assistenza, consultare il rivenditore o un tecnico esperto di radio/TV.

### **Avviso RAEE**

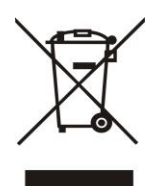

Per evitare potenziali effetti sull'ambiente e sulla salute umana come risultato della presenza di sostanze pericolose nelle apparecchiature elettriche ed elettroniche, gli utenti finali delle stesse devono comprendere il significato del simbolo del bidone dei rifiuti barrato. Non smaltire i RAEE come rifiuti urbani misti, ma raccoglierli separatamente.

### **Feedback del cliente**

Cerchiamo costantemente di migliorare la qualità della nostra documentazione e siamo lieti di ricevere i vostri feedback. Potete inviarci opinioni e commenti all'indirizzo [DocsFeedback@yealink.com.](mailto:DocsFeedback@yealink.com)

# **INFORMAZIONI SU GNU GPL**

Il firmware del telefono IP Yealink SIP-T46G contiene un software di terze parti rilasciato con licenza GNU General Public License (GPL). Yealink utilizza il software secondo i termini specifici della licenza GPL. Fare riferimento alla GPL per i termini e le condizioni specifici della licenza.

È possibile scaricare la licenza originale GPL, il codice sorgente dei componenti sotto licenza GPL e di quelli util izzati nei prodotti Yealink alla pagina:

<http://www.yealink.com/GPLOpenSource.aspx?BaseInfoCateId=293&NewsCateId=293&CateId=293>.

# <span id="page-4-0"></span>**Informazioni sulla Guida**

Grazie per aver scelto il telefono IP SIP-T46G, un telefono IP Gigabit dal design elegante e progettato nei minimi dettagli per fornire funzionalità di telefonia aziendale, come Chiamata in attesa, Trasferimento di chiamata e Conferenza telefonica su rete IP.

Questa Guida fornisce tutte le informazioni necessarie per poter utilizzare rapidamente il nuovo telefono. Per prima cosa, verificare con l'amministratore di sistema che la rete IP sia pronta per la configurazione del telefono. Assicurarsi inoltre di leggere attentamente le sezioni Contenuto della confezione e Avvisi sulle normative presenti nella Guida prima di installare e utilizzare il telefono IP SIP-T46G.

### <span id="page-4-1"></span>**In questa Guida**

Gli argomenti trattati in questa Guida includono:

- Capitolo [1 Panoramica](#page-10-0)
- Capitolo [2 Operazioni preliminari](#page-16-0)
- Capitolo [3 Personalizzazione del telefono](#page-28-0)
- Capitolo [4 Funzioni chiamata di](#page-58-0) base

# **Sommario**

<span id="page-6-0"></span>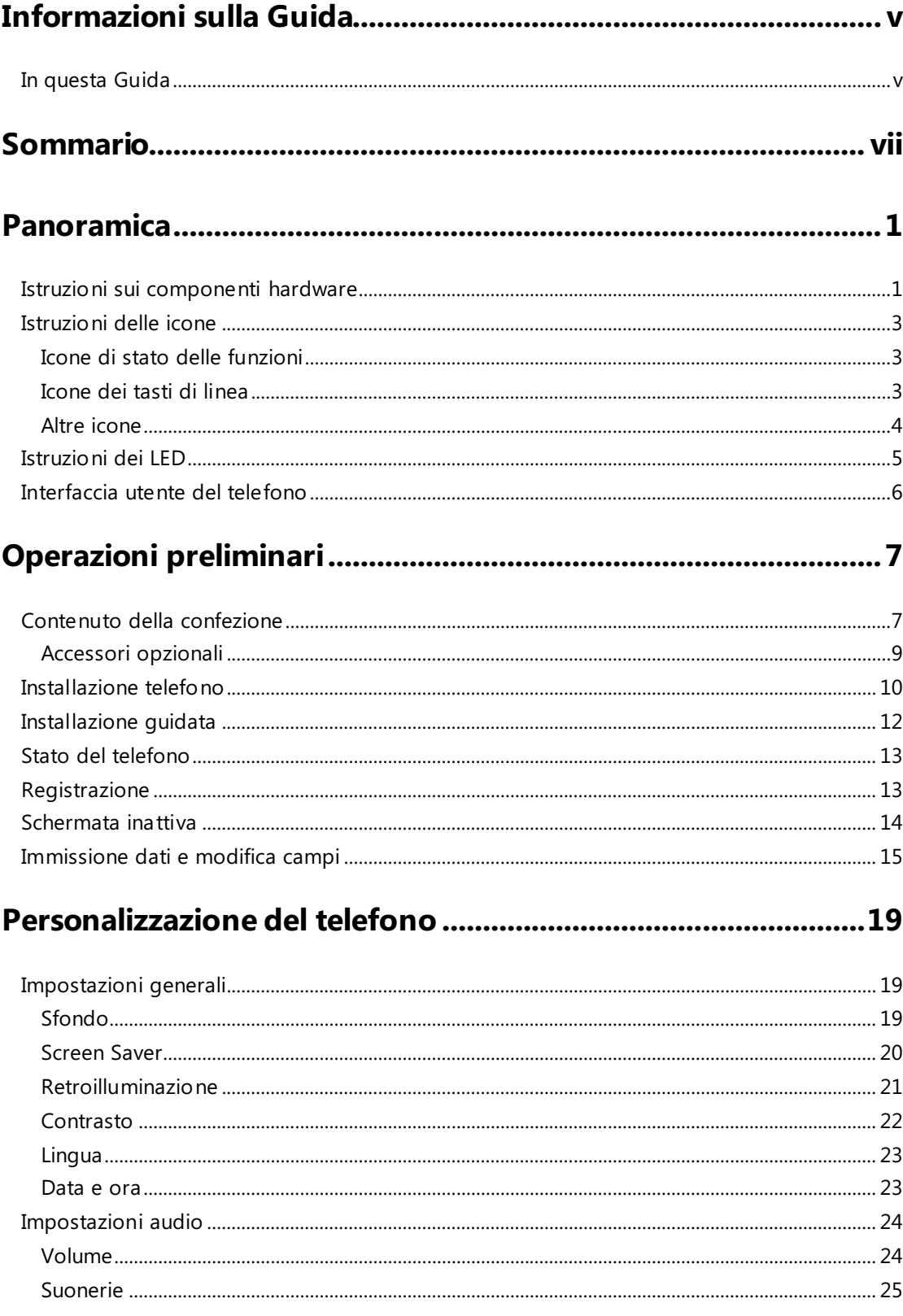

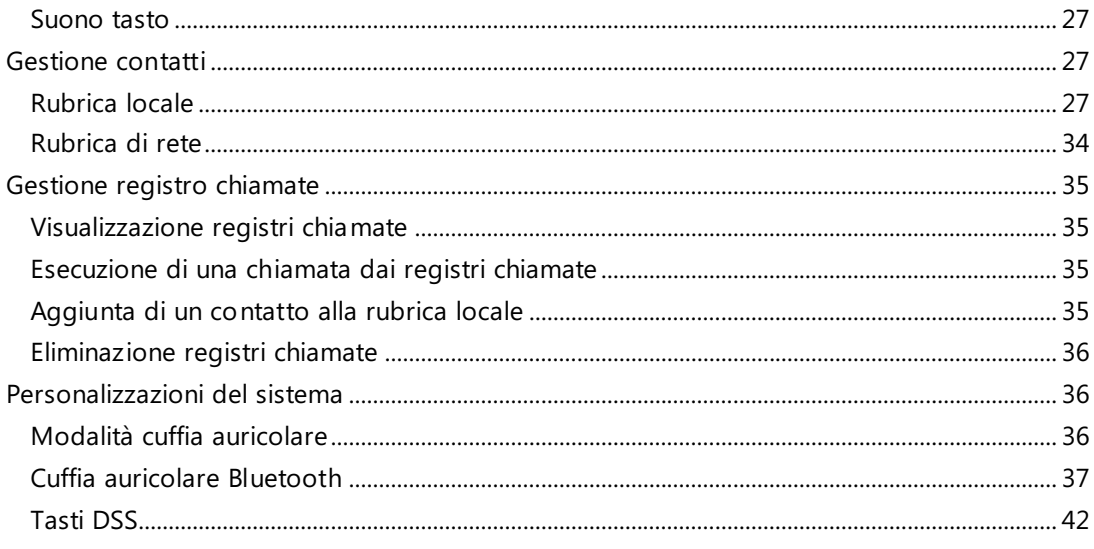

# 

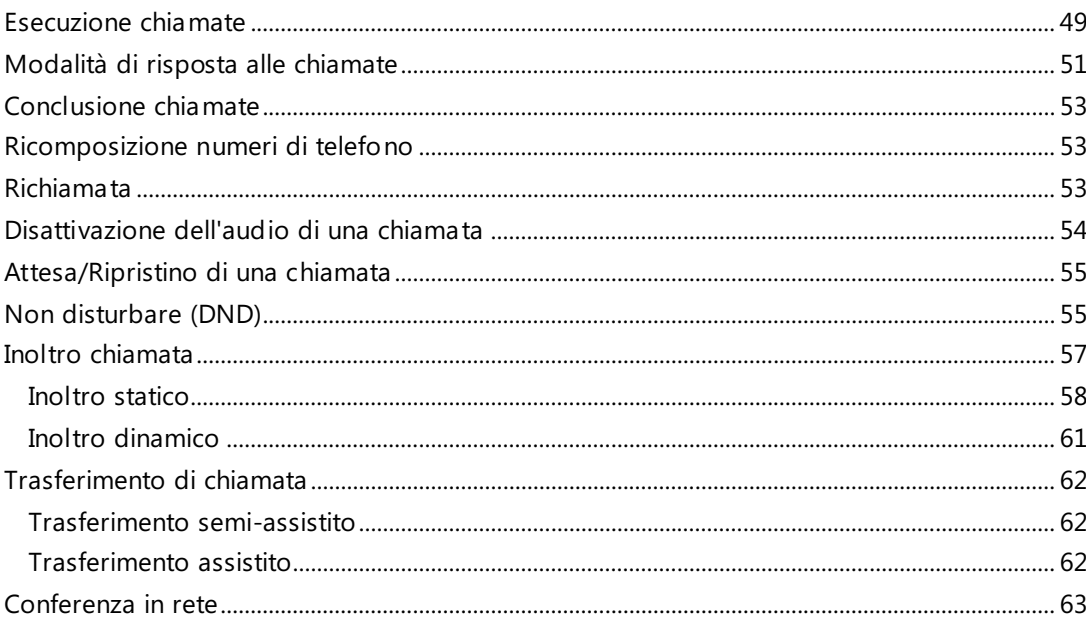

# 

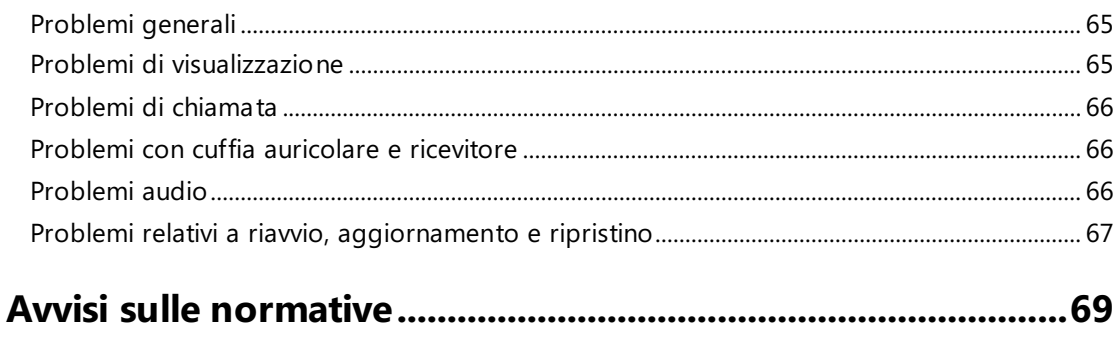

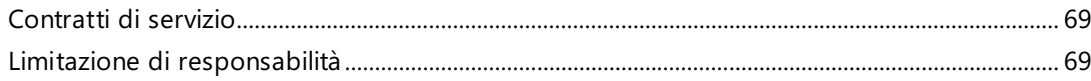

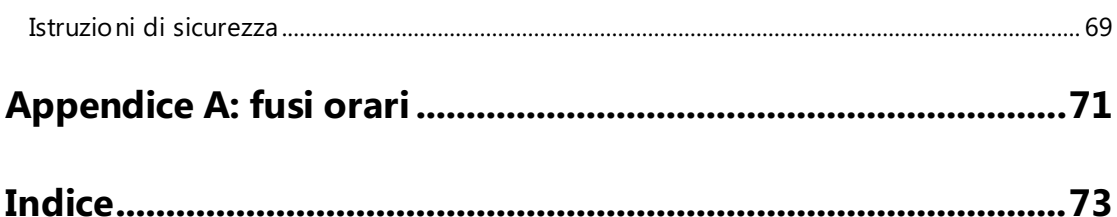

x

# <span id="page-10-0"></span>**Panoramica**

Questo capitolo offre una panoramica sul telefono IP SIP-T46G IP. Tra gli argomenti affrontati vi sono:

- [Istruzioni sui componenti hardware](#page-10-1)
- [Istruzioni delle icone](#page-12-0)
- [Istruzioni dei LED](#page-14-0)
- [Interfaccia utente del telefono](#page-15-0)

Per ulteriori informazioni o assistenza per il nuovo telefono, rivolgersi all'amministratore di sistema.

# <span id="page-10-1"></span>**Istruzioni sui componenti hardware**

I principali componenti hardware del telefono IP SIP-T46G sono lo schermo LCD e la tastiera.

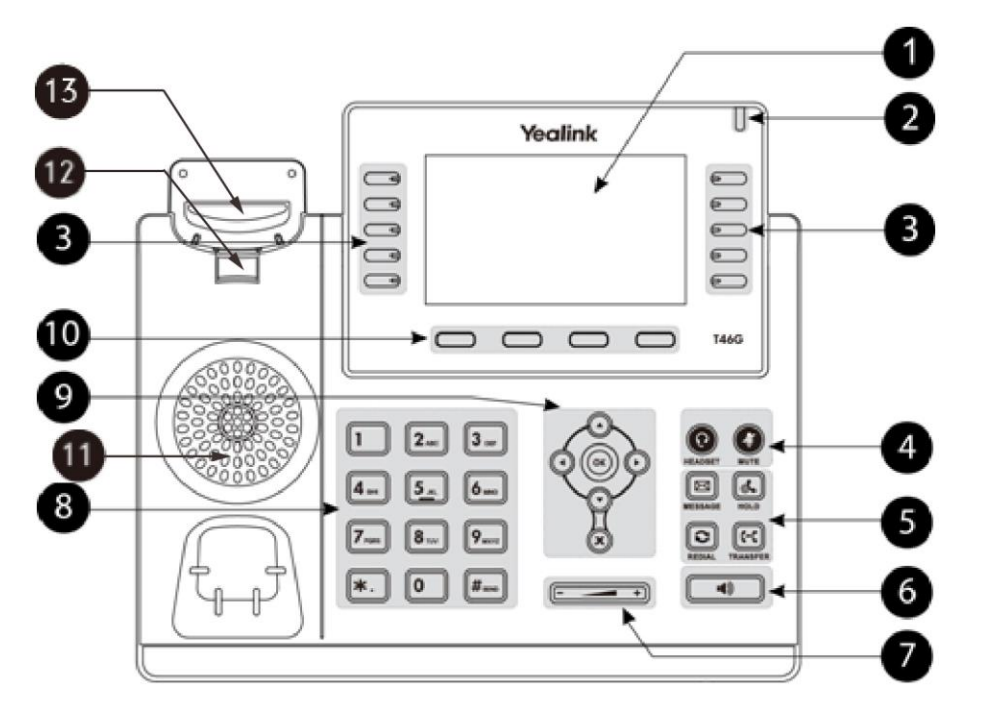

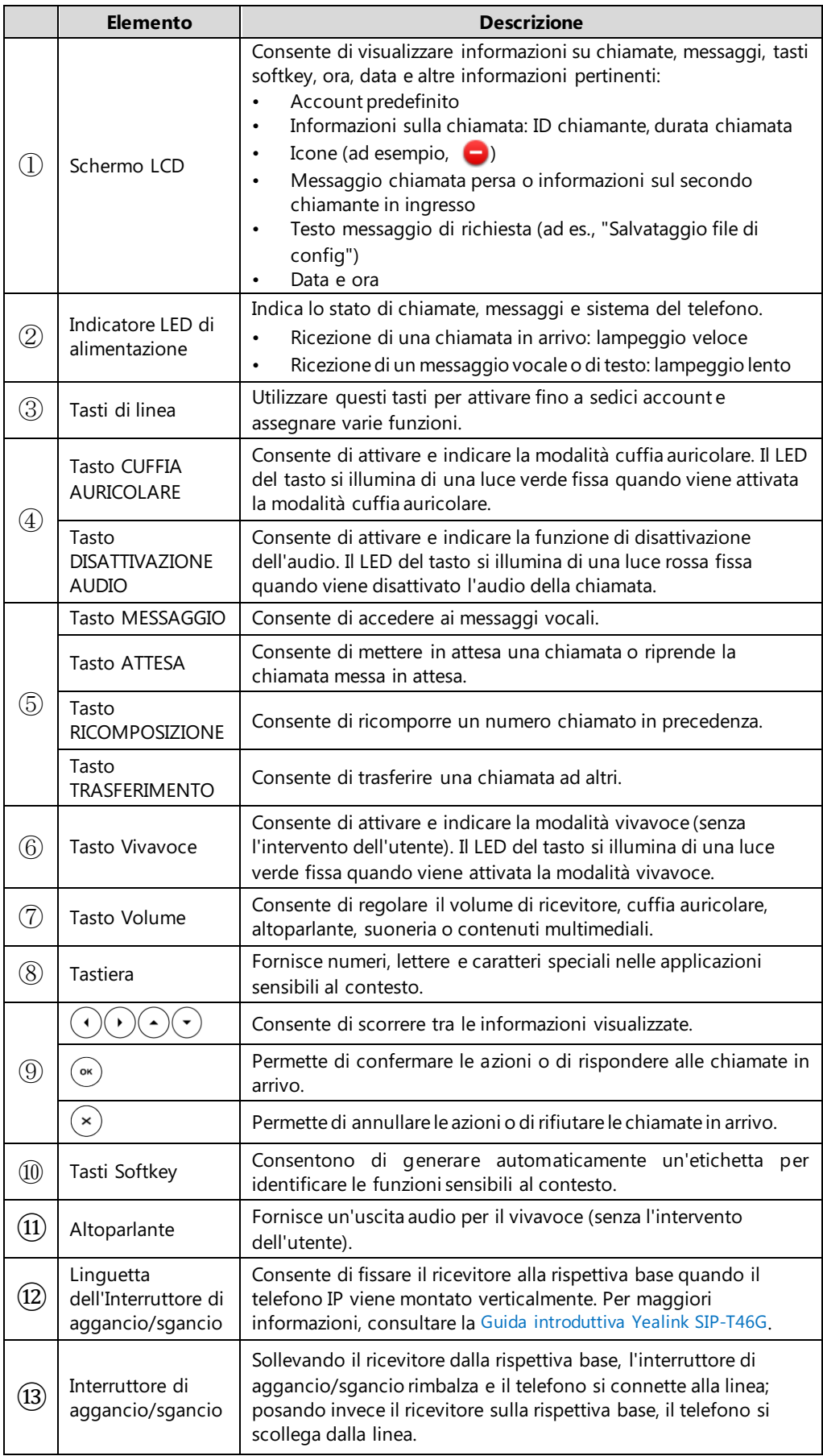

Istruzioni per i componenti hardware del telefono IP SIP-T46G:

# <span id="page-12-0"></span>**Istruzioni delle icone**

### <span id="page-12-1"></span>**Icone di stato delle funzioni**

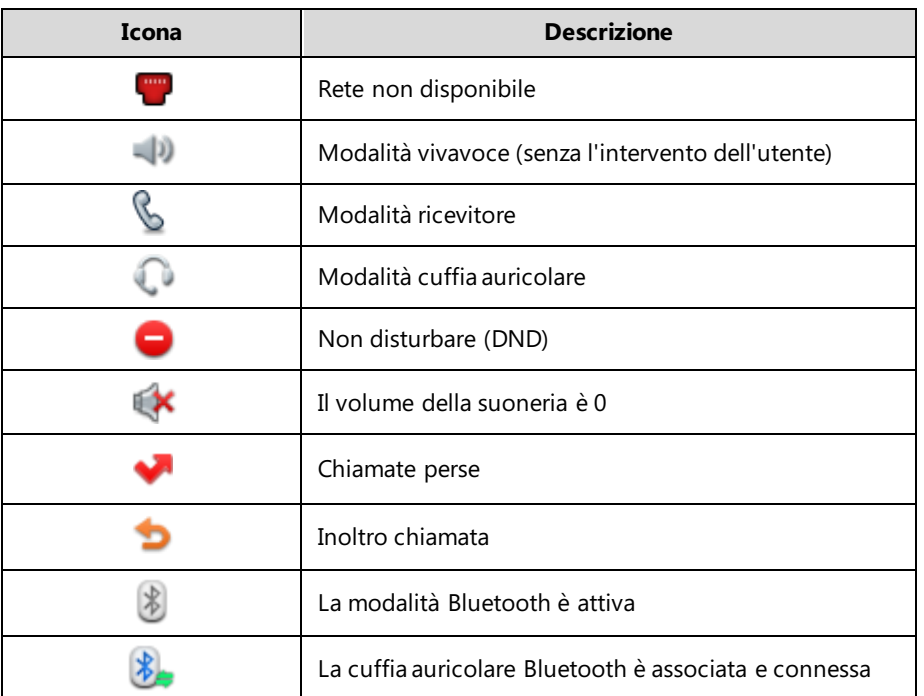

Nella seguente tabella vengono descritte le icone visualizzate nella barra di stato:

### <span id="page-12-2"></span>**Icone dei tasti di linea**

**Indicatori icone** (associati alle funzioni del tasto di linea)

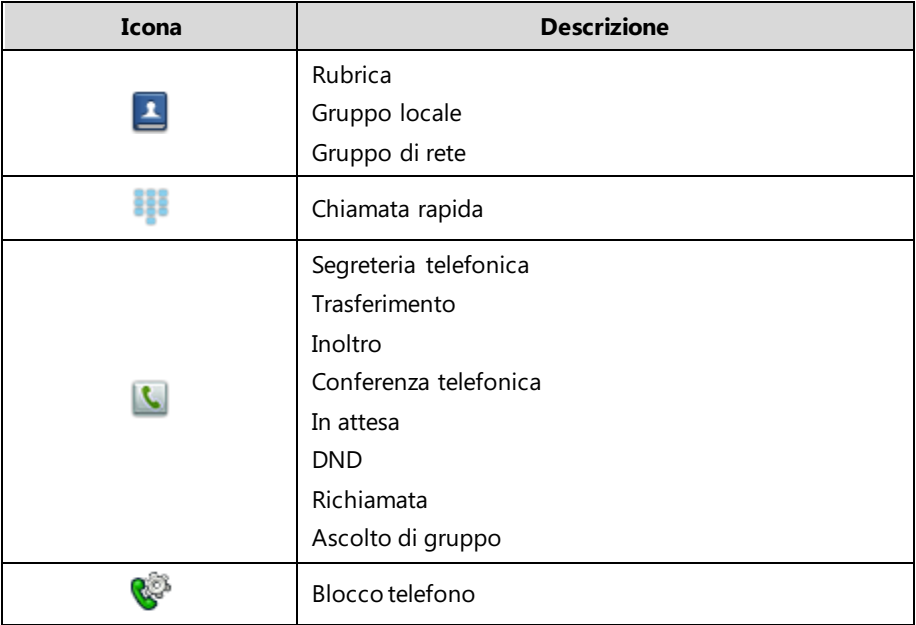

#### **Indicatori icone** (associati alla linea)

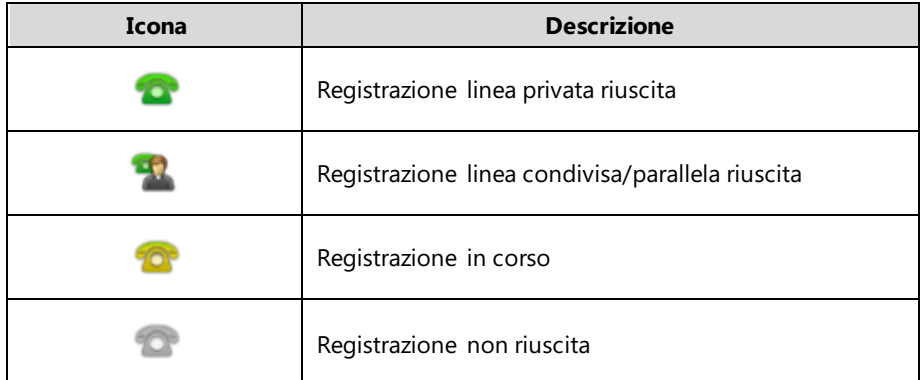

### <span id="page-13-0"></span>**Altre icone**

**Indicatori icone** (associati al registro chiamate)

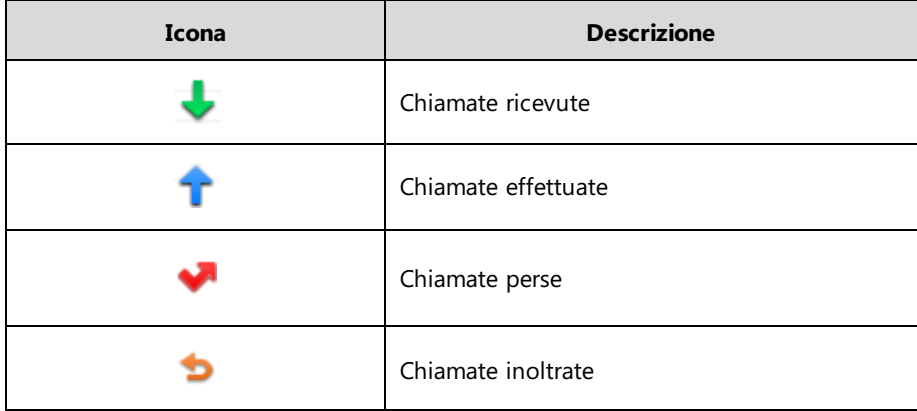

#### **Indicatori icone** (associati al contatto)

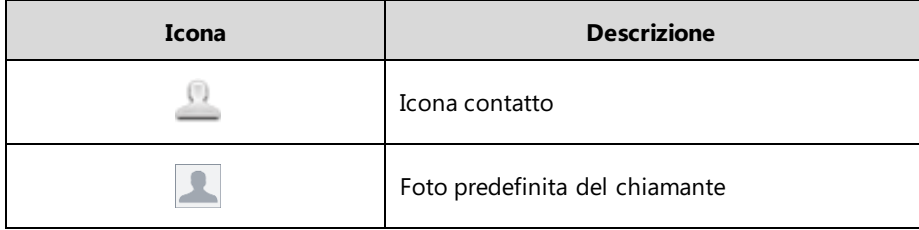

# <span id="page-14-0"></span>**Istruzioni dei LED**

#### **Indicatore LED di alimentazione**

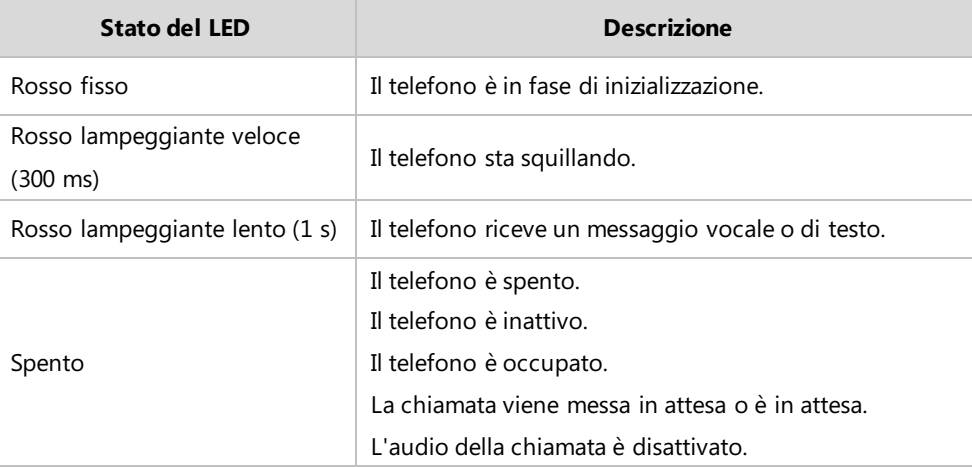

#### **LED del tasto di linea**

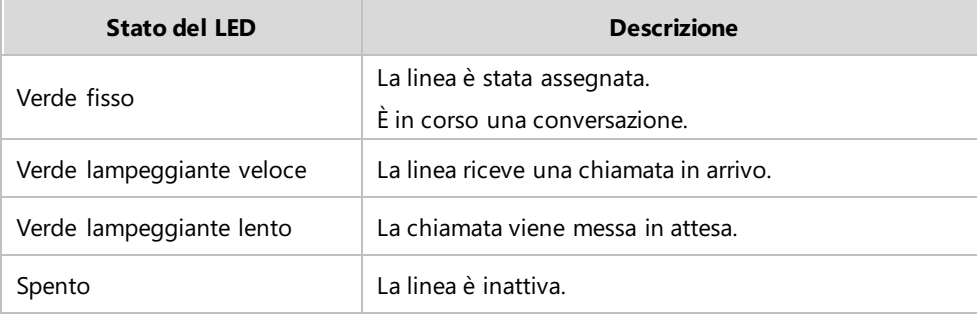

**LED del tasto di linea** (utilizzato come tasto di cambiamento pagina)

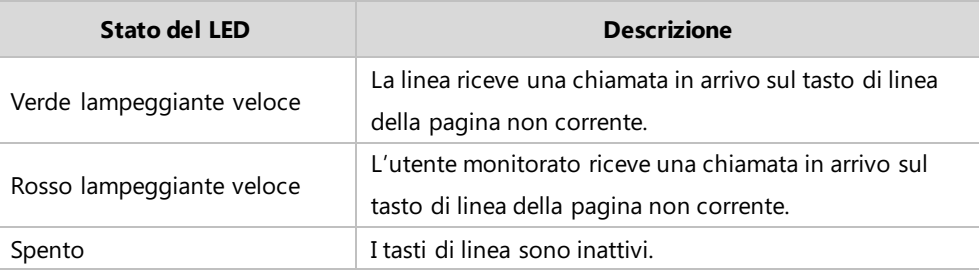

**Nota** Nella tabella di cui sopra vengono descritti gli stati predefiniti del LED. Gli stati dell'indicatore LED di alimentazione sono configurabili. Per maggiori informazioni, contattare l'amministratore di sistema.

### <span id="page-15-0"></span>**Interfaccia utente del telefono**

I componenti hardware (tastiera e schermo LCD) costituiscono l'interfaccia utente del telefono, che consente all'utente di eseguire tutte le attività relative alle operazioni di chiamata e le modifiche della configurazione di base direttamente sul telefono.

È possibile personalizzare il telefono premendo il tasto softkey **Menu** per accedere all'interfaccia utente del telefono. L'opzione Avanzate è accessibile soltanto all'amministratore. Per maggiori informazioni sulla personalizzazione del telefono con le opzioni disponibili dall'interfaccia utente del telefono, consultare la sezione [Personalizzazione del telefono](#page-28-0) a pagin[a 19.](#page-28-0)

# <span id="page-16-0"></span>**Operazioni preliminari**

Questo capitolo fornisce le seguenti istruzioni di installazione di base e le informazioni per ottenere le migliori prestazioni con il telefono IP SIP-T46G. Tra gli argomenti affrontati vi sono:

- [Contenuto della confezione](#page-16-1)
- **•** [Installazione telefono](#page-19-0)
- **•** [Installazione guidata](#page-21-0)
- [Stato del telefono](#page-22-0)
- [Registrazione](#page-22-1)
- **•** [Schermata inattiva](#page-23-0)
- [Immissione dati e modifica campi](#page-24-0)

Per ulteriori informazioni o assistenza per il nuovo telefono, rivolgersi all'amministratore di sistema.

### <span id="page-16-1"></span>**Contenuto della confezione**

Nella confezione del telefono IP SIP-T46G sono inclusi i seguenti componenti:

#### **Telefono IP SIP-T46G**

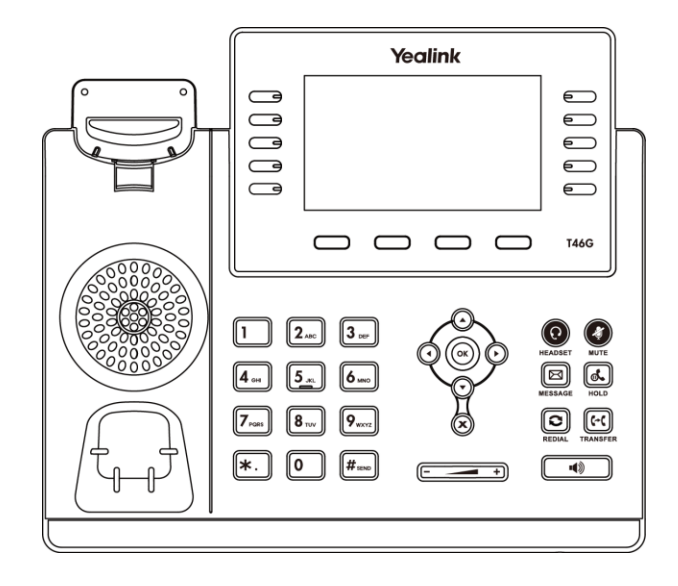

**Supporto per il telefono**

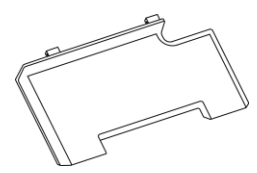

**Ricevitore e relativo cordone**

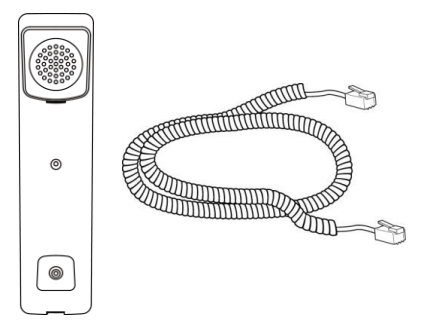

**Cavo Ethernet (cavo FTP CAT5E da 2 m)**

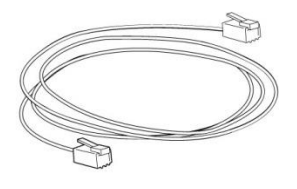

**Guida introduttiva**

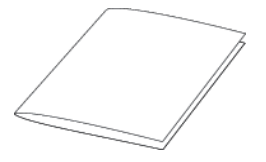

**Adattatore di alimentazione**

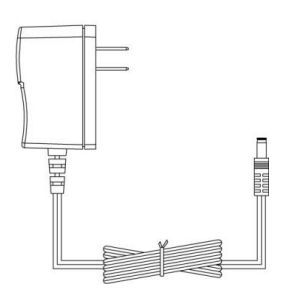

Controllare l'elenco prima dell'installazione. In caso di componenti mancanti, contattare l'amministratore di sistema.

# <span id="page-18-0"></span>**Accessori opzionali**

I seguenti elementi sono accessori opzionali del telefono IP SIP-T46G. Se necessario, acquistarli separatamente.

**Staffa per montaggio a parete**

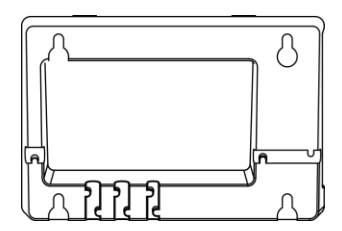

**Cuffia auricolare**

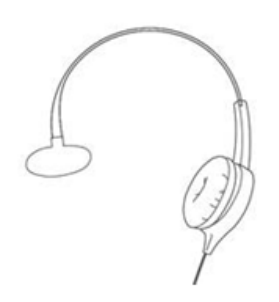

**Adattatore per cuffia auricolare wireless EHS36**

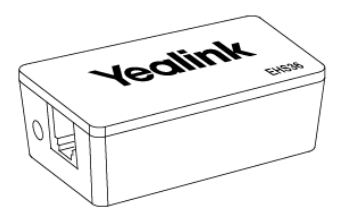

**Adattatore USB Bluetooth BT40**

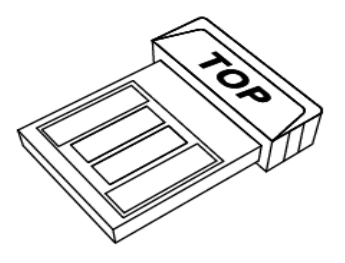

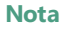

**Nota** si consiglia l'uso di accessori forniti o approvati da Yealink. Accessori di terze parti non approvati possono comportare prestazioni ridotte.

# <span id="page-19-0"></span>**Installazione telefono**

Se il telefono è già installato, passare alla sezione [Installazione guidata](#page-21-0) a pagin[a 12.](#page-21-0)

In questa sezione viene illustrata la modalità di installazione del telefono:

- **1)** Fissare il supporto o la staffa opzionale per il montaggio a parete
- **2)** Collegare il ricevitore e la cuffia auricolare opzionale
- **3)** Collegare la rete e l'alimentazione
- **1) Fissare il supporto o la staffa opzionale per il montaggio a parete Metodo di montaggio su scrivania**

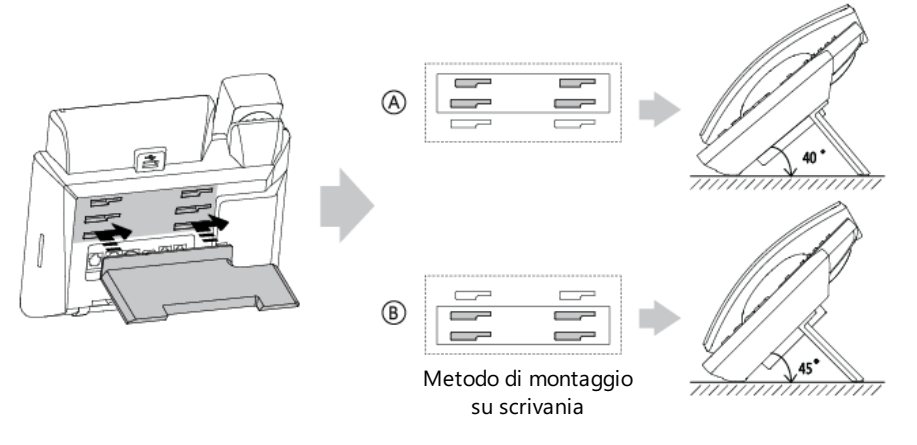

**Metodo di montaggio a parete (opzionale)**

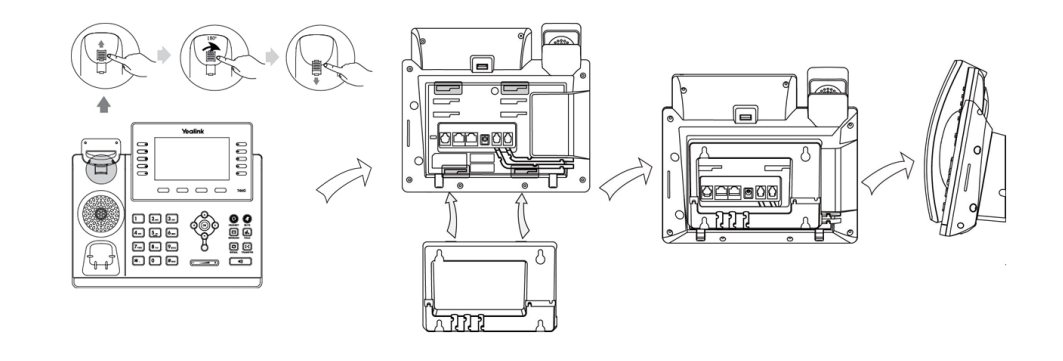

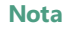

**Nota** La linguetta dell'interruttore di aggancio/sgancio presenta un beccuccio che permette al ricevitore di restare agganciato quando il telefono IP viene montato verticalmente.

#### **2) Collegare il ricevitore e la cuffia auricolare opzionale**

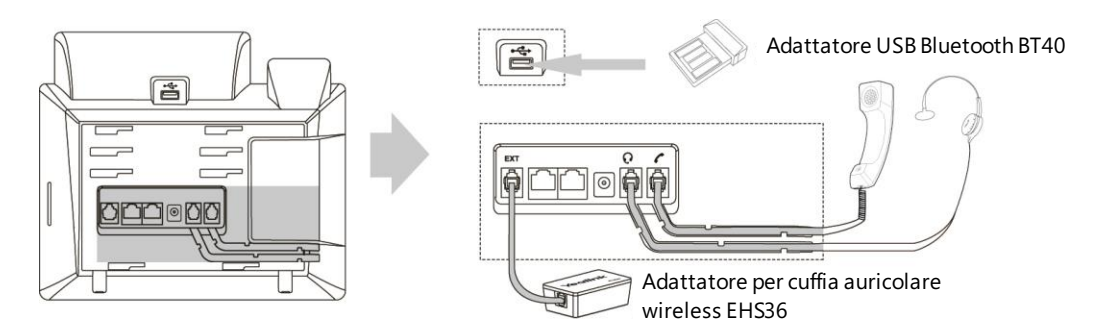

**Nota** La porta EXT può essere utilizzata anche per collegare il modulo di espansione EXP40.

#### **3) Collegare la rete e l'alimentazione**

Esistono due opzioni per i collegamenti all'alimentazione e alla rete. L'amministratore di sistema consiglierà quale dei due utilizzare.

- Alimentazione CA (opzionale)
- Alimentazione via Ethernet (PoE Power over Ethernet)

#### **Alimentazione CA (opzionale)**

#### **Per collegare l'alimentazione CA:**

- **1.** Collegare la spina CC sull'adattatore di alimentazione alla porta CC 5 V sul telefono e collegare l'altra estremità dell'adattatore di alimentazione a una presa di corrente elettrica.
- **2.** Collegare il cavo Ethernet, incluso o standard, tra la porta Internet sul telefono e quella sulla parete o quella del dispositivo hub/switch.

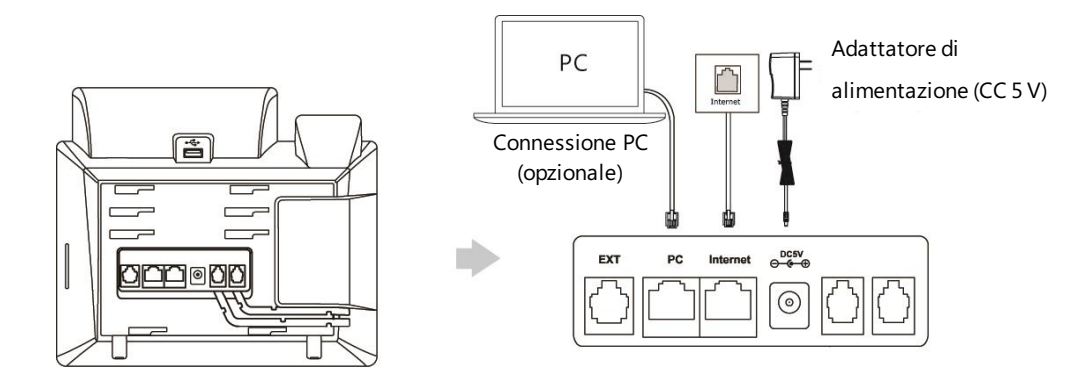

**Nota** Il telefono IP deve essere utilizzato esclusivamente con l'adattatore di alimentazione originale Yealink (5 V/2 A). L'utilizzo di un adattatore di terze parti potrebbe provocare danni al telefono.

#### **Alimentazione via Ethernet (PoE - Power over Ethernet)**

Con il cavo Ethernet incluso o con un qualsiasi cavo Ethernet normale, il telefono IP SIP-T46G può essere alimentato da uno switch o un hub compatibile con la funzionalità PoE.

#### **Per collegare la PoE:**

**1.** Collegare il cavo Ethernet tra la porta Internet sul telefono e quella disponibile sullo switch/hub di alimentazione in linea.

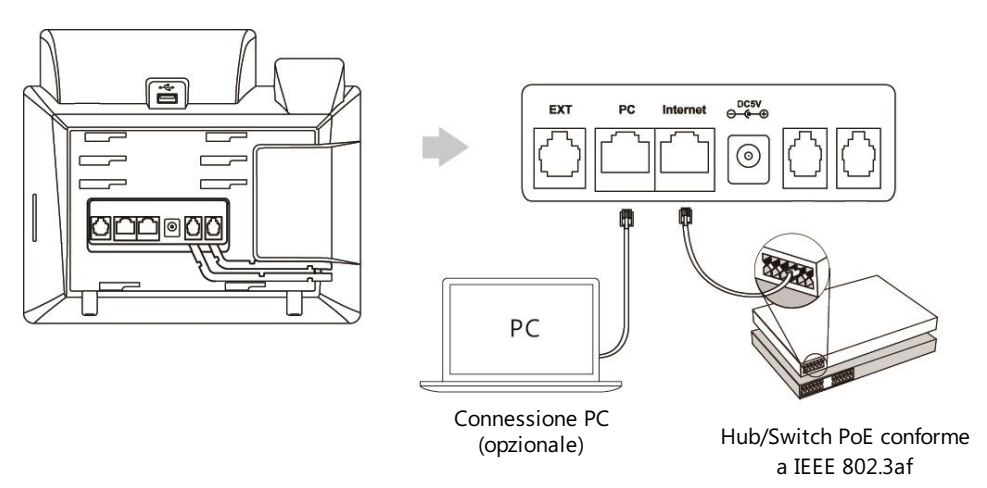

**Nota** Se viene fornita alimentazione in linea, non è necessario collegare il telefono all'adattatore di alimentazione. Assicurarsi che il dispositivo switch/hub sia compatibile con la funzionalità PoE.

> Il telefono può anche condividere la rete con un altro dispositivo di rete come un PC (Personal Computer). Questo collegamento è opzionale.

**Importante!** Non rimuovere l'alimentazione dal telefono durante l'aggiornamento di firmware e configurazioni.

### <span id="page-21-0"></span>**Installazione guidata**

Quando si accende il telefono IP per la prima volta o si ripristinano le sue impostazioni ai valori di fabbrica, l'installazione guidata viene visualizzata sullo schermo LCD dopo l'avvio.

#### **Per configurare l'installazione guidata:**

**1.** Configurare la lingua per l'interfaccia utente del telefono.

La lingua predefinita è l'inglese.

Per maggiori informazioni , consultare la sezione [Lingua](#page-32-0) a pagin[a 23.](#page-32-0)

**2.** Premere il tasto softkey **OK** per continuare.

Il telefono IP proverà a connettersi alla rete.

- **3.** Se il telefono IP riesce a connettersi alla rete, premere il tasto softkey **OK** per continuare. Se il telefono IP non riesce a connettersi alla rete o non vi sono account registrati sul telefono IP, sullo schermo LCD si visualizza il messaggio "No Connection found" e il telefono IP non riesce ad avviarsi normalmente. Per maggiori informazioni, contattare l'amministratore di sistema.
- **4.** Selezionare una linea desiderata come account predefinito.
- **5.** Premere il tasto softkey **OK** per completare l'installazione guidata.

Dopo aver completato queste procedure, il telefono passa alla schermata inattiva.

# <span id="page-22-0"></span>**Stato del telefono**

Le informazioni disponibili sullo stato del telefono includono:

- Stato della rete (ad es., stato IPv4, modalità IP e indirizzo MAC).
- Stato del telefono (ad es., nome del prodotto, versione hardware, versione firmware, ID del prodotto, indirizzo MAC e stato del certificato del dispositivo).
- Stato dell'account (ad es., stato di registrazione degli account SIP).

#### **Per visualizzare lo stato del telefono:**

- **1.** Premere  $(\infty)$  o premere **Menu->Status**.
- **2.** Premere  $\odot$  o  $\odot$  per scorrere l'elenco e visualizzare le informazioni specifiche.

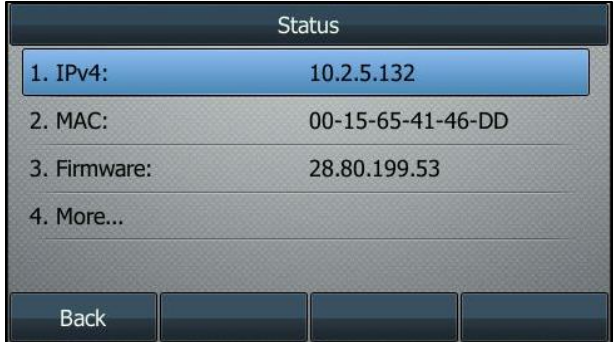

### <span id="page-22-1"></span>**Registrazione**

Generalmente, il telefono viene installato con molti altri telefoni. L'amministratore di sistema configura previamente i parametri del telefono in modo tale, che dopo il suo avvio, il telefono venga registrato e sia pronto all'uso. Il telefono IP SIP-T46G supporta fino a 16 account.

# <span id="page-23-0"></span>**Schermata inattiva**

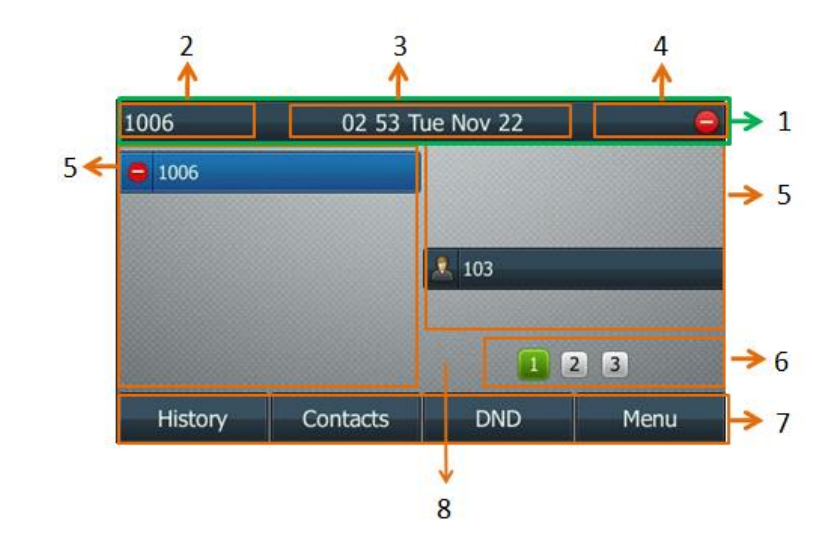

Se l'avvio del telefono è avvenuto correttamente, la schermata LCD inattiva viene visualizzata come di seguito.

#### **Descrizione schermata inattiva:**

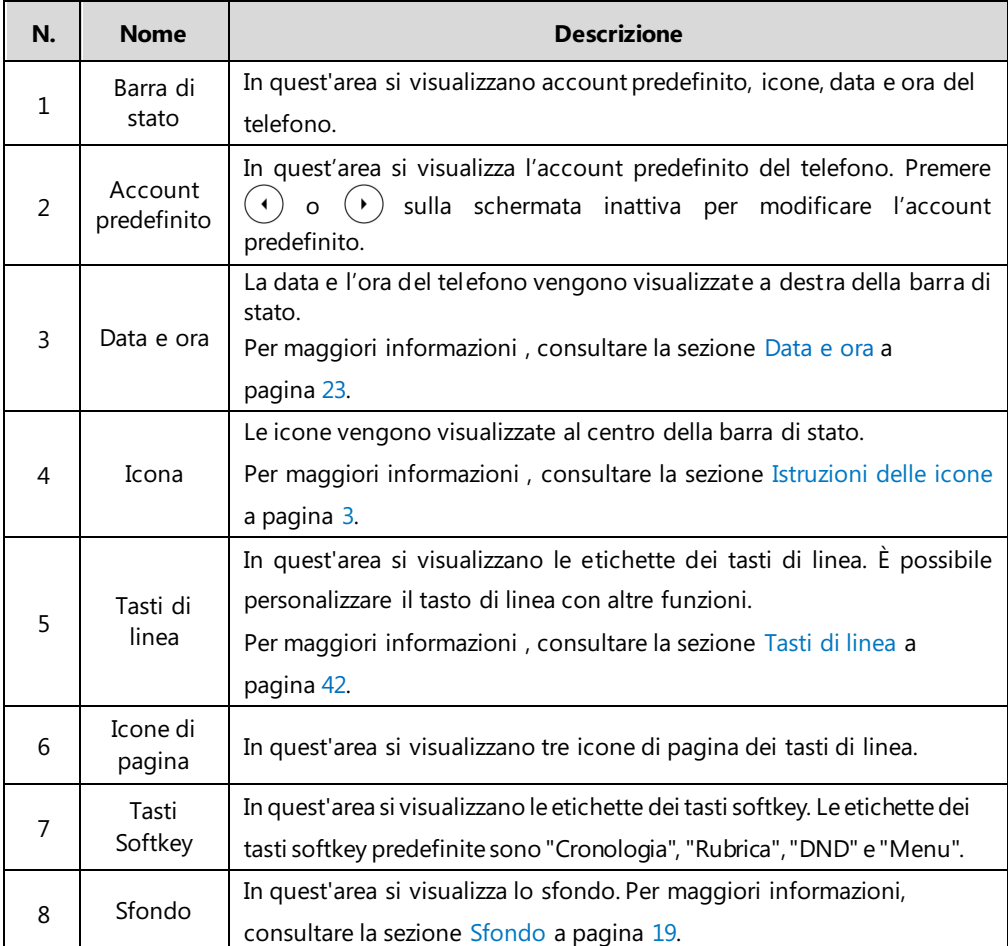

# <span id="page-24-0"></span>Immissione dati e modifica campi

È possibile immettere i dati e modificare i campi utilizzando la tastiera del telefono.

La tastiera sul telefono fornisce diversi caratteri (o numeri) quando si utilizzano i metodi di input 2aB, abc, Abc, ABC o 123. È possibile cambiare i seguenti metodi di input per immettere i dati e modificare i campi sul telefono. Quando la tastiera del telefono viene abbinata alla modalità di input, è possibile premere ripetutamente sulla tastiera per visualizzare le opzioni del carattere (o del numero), quindi fermarsi per selezionarne una. Quando il carattere (o il numero) che si desidera immettere viene visualizzato nel campo, attendere un secondo e immettere il carattere (o numero) successivo.

La sequente tabella elenca le modalità di input e le opzioni del carattere (o del numero) per la tastiera:

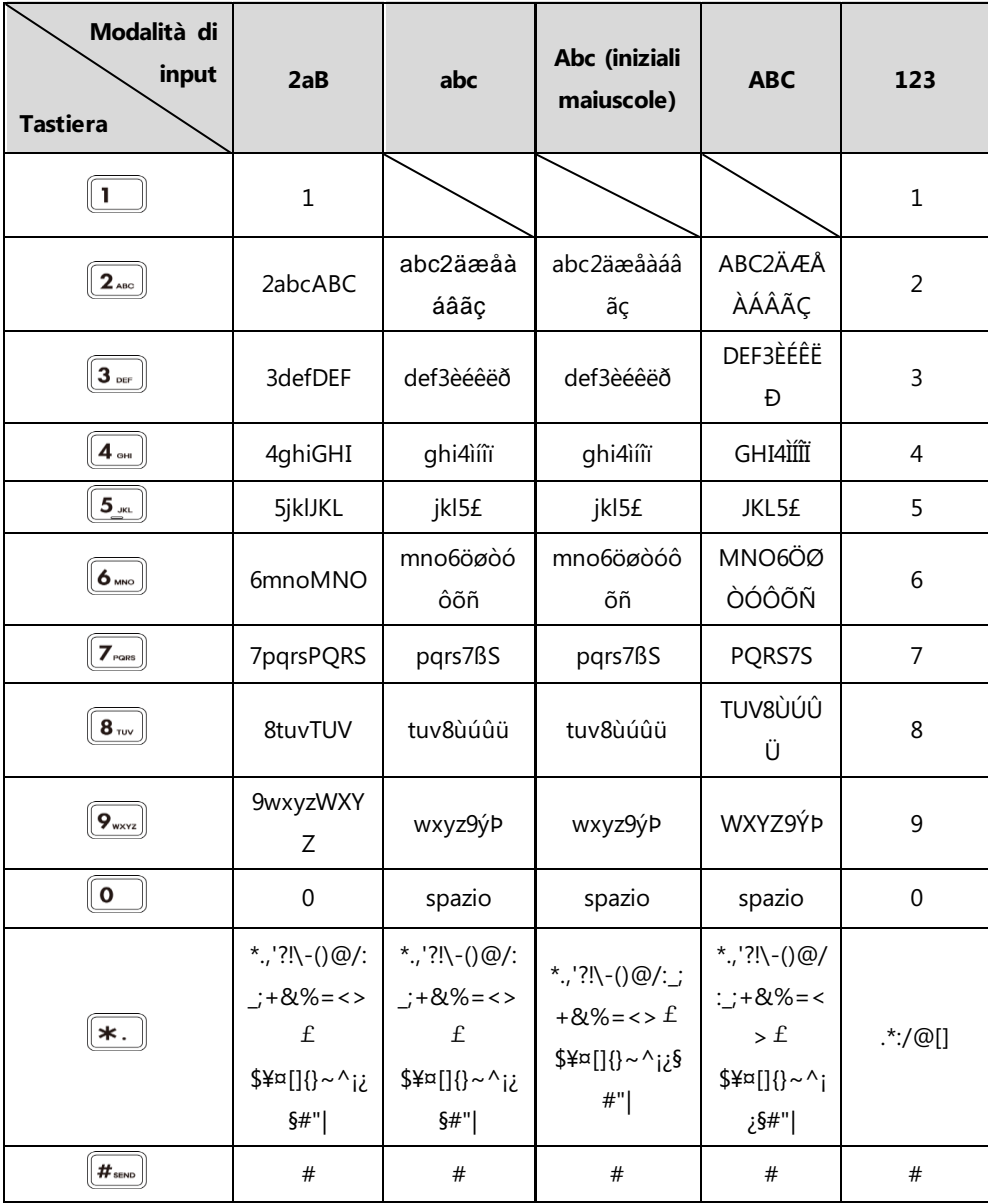

#### **Per immettere o modificare dati:**

Attenersi a una delle seguenti modalità:

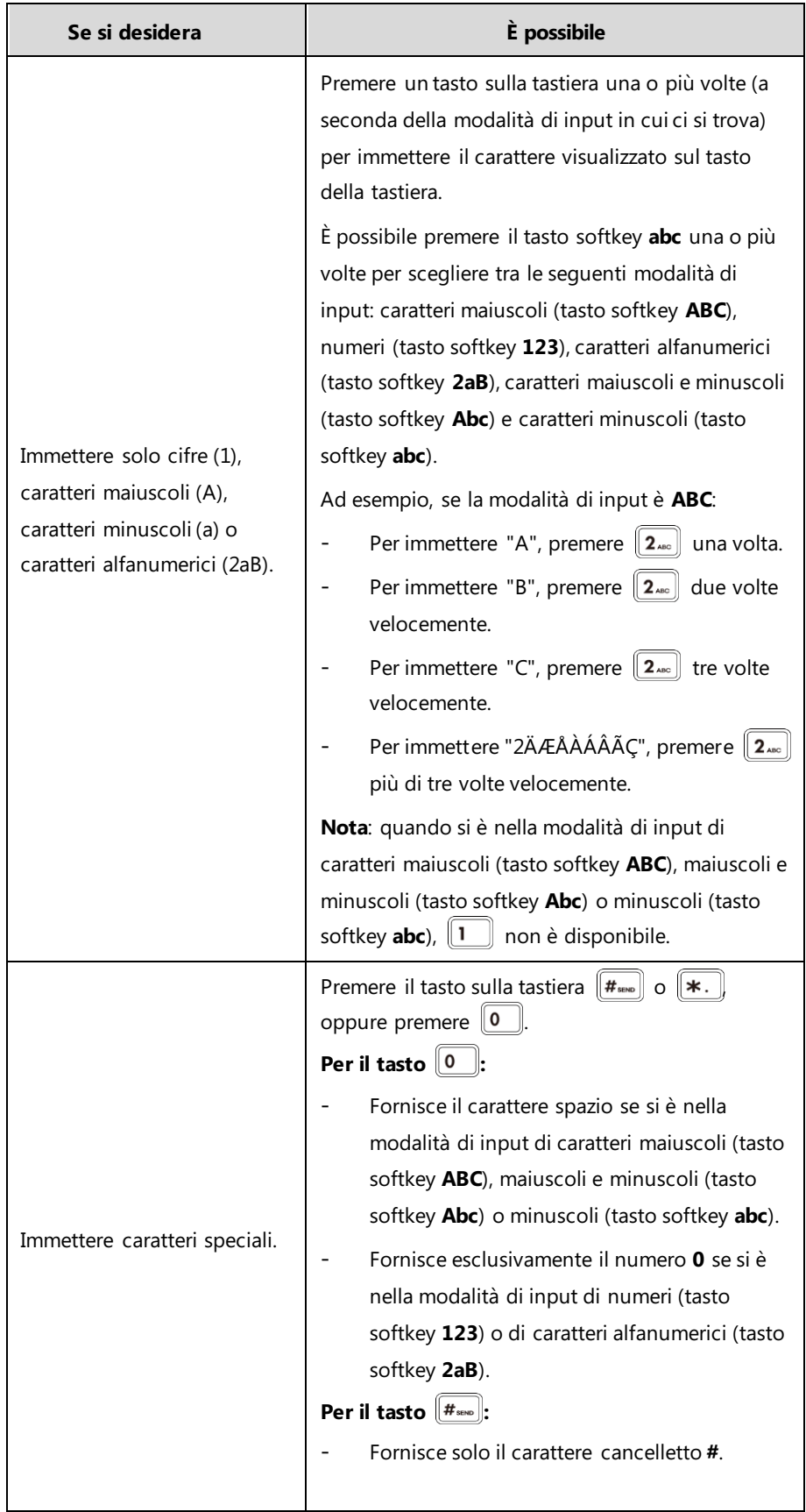

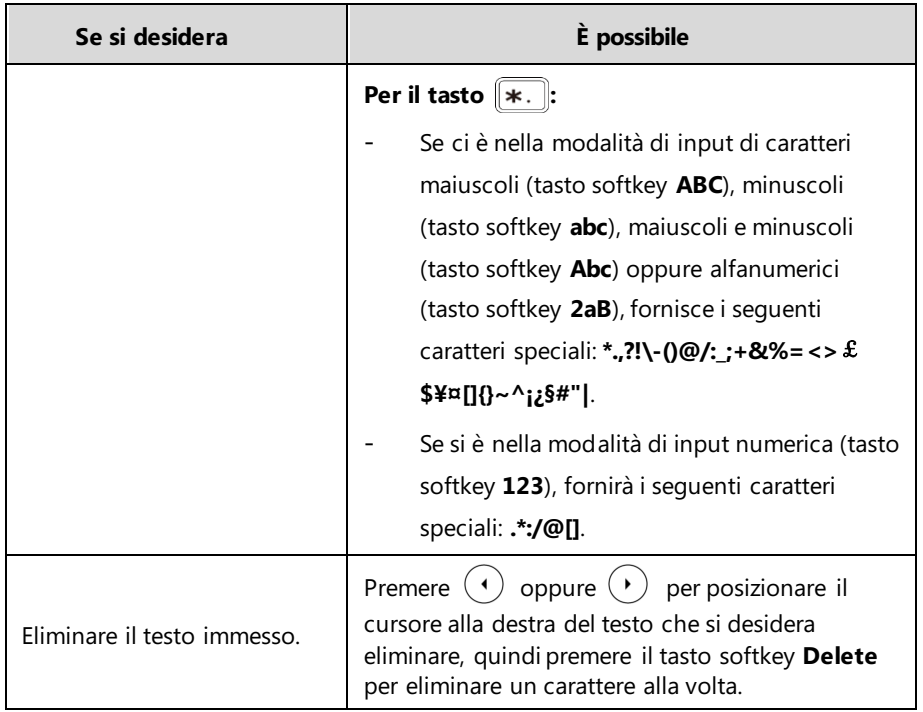

# <span id="page-28-0"></span>**Personalizzazione del telefono**

È possibile personalizzare il telefono IP SIP-T46G configurando personalmente alcune impostazioni, come contrasto, data e ora, e suonerie. È possibile aggiungere contatti alla rubrica locale del telefono manualmente o dal registro chiamate. È inoltre possibile personalizzare diverse suonerie per diversi numeri.

Questo capitolo fornisce le istruzioni operative di base per la personalizzazione del telefono. Tra gli argomenti affrontati vi sono:

- [Impostazioni generali](#page-28-1)
- [Impostazioni audio](#page-33-0)
- [Gestione contatti](#page-36-1)
- [Gestione registro chiamate](#page-44-0)
- [Personalizzazioni del sistema](#page-45-1)

Per ulteriori informazioni o assistenza per il nuovo telefono, rivolgersi all'amministratore di sistema.

# <span id="page-28-1"></span>**Impostazioni generali**

### <span id="page-28-2"></span>**Sfondo**

È possibile modificare lo sfondo del telefono. Per impostazione predefinita, sullo schermo viene visualizzato uno sfondo grigio denominato "Default.jpg".

#### **Per modificare lo sfondo:**

- **1.** Premere **Menu->Settings->Display->Wallpaper**.
- **2.** Premere  $\overline{(\cdot)}$  o  $\overline{(\cdot)}$  oppure il tasto softkey **Switch** per selezionare l'immagine di sfondo desiderata.

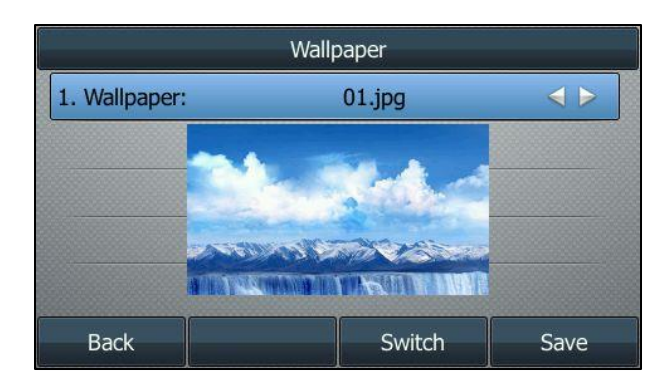

**3.** Premere il tasto softkey **Save** per accettare la modifica oppure il tasto softkey **Back** per annullare l'operazione.

### <span id="page-29-0"></span>**Screen Saver**

Lo screen saver si attiva automaticamente quando il telefono IP rimane inattivo per il tempo di attesa preimpostato. Lo screen saver viene utilizzato per oscurare lo schermo o riempirlo di immagini o motivi in movimento.

#### **Lo screen saver viene interrotto quando si verifica un evento nel telefono:**

- Pressione di un tasto qualsiasi.
- Ricevitore sollevato.
- **•** Ricevitore riagganciato.
- Chiamata in arrivo.
- Un nuovo messaggio di richiesta (ad es., chiamata persa o chiamata inoltrata).

Lo screen saver si riattiva quando il telefono passa nuovamente in modalità inattiva per un determinato periodo di tempo. Sullo screen saver verranno visualizzate data e ora, così come alcune icone di stato delle funzioni (ad es., chiamata persa o DND). Per maggiori informazioni sulle icone, consultare la sezione [Istruzioni delle icone](#page-12-0) a pagin[a 3.](#page-12-0)

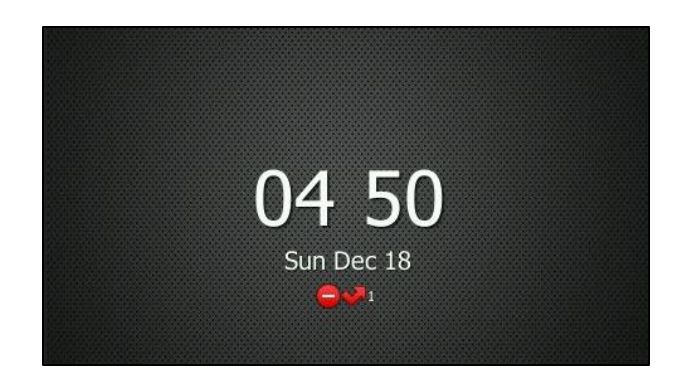

È possibile configurare il tempo di attesa dello screen saver dalle seguenti opzioni:

- **Mai**: lo screen saver è disattivato.
- **15 s**, **30 s**, **1 min**, **2 min**, **5 min**, **10 min** o **30 min**: lo screen saver si attiva automaticamente ogni volta che il telefono rimane inattivo per un periodo di tempo prestabilito.

#### **Per configurare lo screen saver:**

**1.** Premere **Menu->Settings->Display->Screensaver**.

**2.** Premere  $\left(\begin{matrix} \cdot \\ \cdot \end{matrix}\right)$  o  $\left(\begin{matrix} \cdot \\ \cdot \end{matrix}\right)$  oppure il tasto softkey **Switch** per selezionare il tempo di attesa desiderato dal campo **Wait Time**.

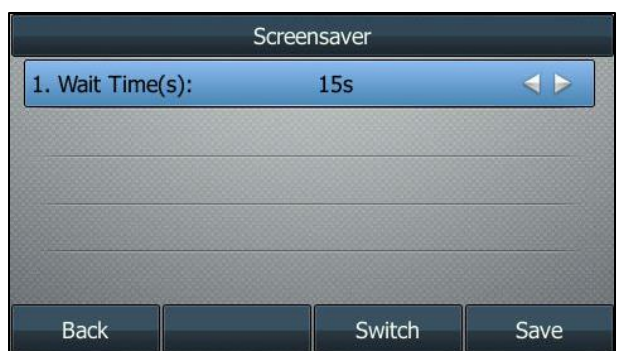

**3.** Premere il tasto softkey **Save** per accettare la modifica oppure il tasto softkey **Back** per annullare l'operazione.

### <span id="page-30-0"></span>**Retroilluminazione**

È possibile scegliere tra tre opzioni di retroilluminazione:

**Livello attivo di retroilluminazione:** l'intensità dello schermo LCD quando il telefono è attivo. È possibile modificare l'intensità dello schermo LCD. Le cifre da 1 a 10 rappresentano le diverse intensità, dove 10 è il valore di intensità massima.

**Livello inattivo di retroilluminazione**: l'intensità dello schermo LCD quando il telefono non è attivo. È possibile selezionare un'intensità bassa o spegnere la retroilluminazione.

**Tempo di retroilluminazione:** il tempo di ritardo per modificare l'intensità dello schermo LCD quando il telefono è inattivo. È possibile selezionare un tempo desiderato per modificare l'intensità o attivare la retroilluminazione in maniera permanente.

- **Sempre accesa**: la retroilluminazione è accesa in modo permanente.
- **15 s**, **30 s**, **1 min**, **2 min**, **5 min**, **10 min** o **30 min**: la retroilluminazione viene modificata quando il telefono rimane inattivo oltre il tempo prestabilito (in secondi).

Se si connette un modulo EXP40 al telefono IP, l'intensità dello schermo del telefono e dell'EXP40 cambierà in modo sincrono.

#### **Per configurare la retroilluminazione:**

- **1.** Premere **Menu->Settings->Display->Backlight**.
- **2.** Premere  $\binom{•}{0}$  o  $\binom{•}{0}$  oppure il tasto softkey **Switch** per selezionare il valore desiderato dal campo **Backlight Active Level**.
- **3.** Premere  $( \cdot )$  o  $( \cdot )$  oppure il tasto softkey **Switch** per selezionare il valore desiderato dal campo **Backlight Inactive Level**.

**4.** Premere  $\left(\begin{matrix} \cdot \\ \cdot \end{matrix}\right)$  o  $\left(\begin{matrix} \cdot \\ \cdot \end{matrix}\right)$  oppure il tasto softkey **Switch** per selezionare il tempo desiderato dal campo **Backlight Time**.

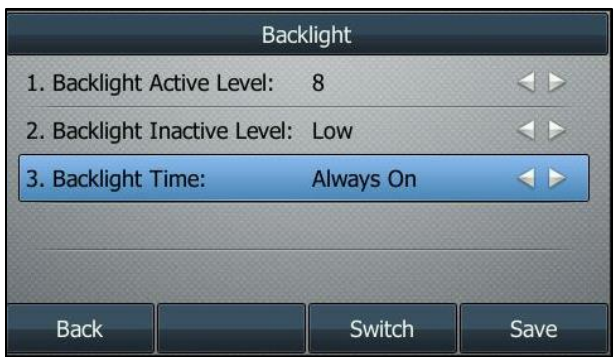

**5.** Premere il tasto softkey **Save** per accettare la modifica oppure il tasto softkey **Back** per annullare l'operazione.

### <span id="page-31-0"></span>**Contrasto**

È possibile configurare esclusivamente il contrasto del modulo di espansione EXP40 collegato al telefono IP SIP-T46G a un livello confortevole sul telefono. Assicurarsi che il modulo di espansione sia stato collegato al telefono prima della configurazione. L'intensità del contrasto varia da 1 a 10 e l'intensità massima è pari a 10.

#### **Per configurare il contrasto:**

#### **1.** Premere **Menu->Settings->Display->Contrast Setting**.

Se il modulo EXP40 non è collegato al telefono, sulla schermata Impostazioni di contrasto si visualizza "No EXP".

**2.** Premere  $\left(\cdot\right)$  o  $\left(\cdot\right)$  oppure il tasto softkey **Switch** per aumentare o ridurre l'intensità del contrasto.

Il livello di contrasto predefinito è "6".

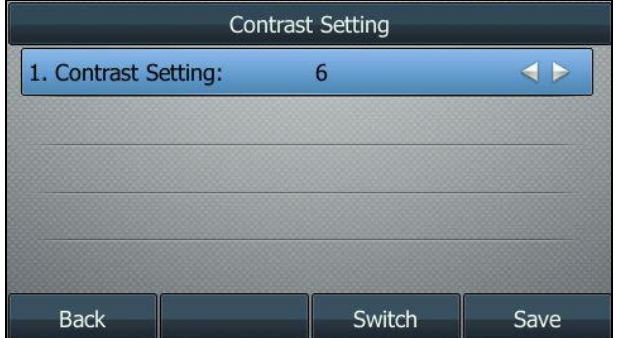

**3.** Premere il tasto softkey **Save** per accettare la modifica oppure il tasto softkey **Back** per annullare l'operazione.

### <span id="page-32-0"></span>**Lingua**

La lingua predefinita dell'interfaccia utente del telefono è l'inglese. È possibile cambiare la lingua per l'interfaccia utente del telefono.

#### **Per cambiare la lingua:**

- **1.** Premere **Menu->Settings->Language**.
- **2.** Premere  $(\rightarrow)$  o  $(\rightarrow)$  per selezionare la lingua desiderata.

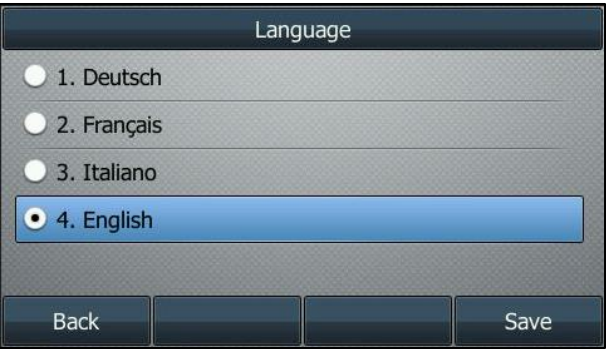

**3.** Premere il tasto softkey **Save** per accettare la modifica.

Il testo visualizzato sull'interfaccia utente del telefono cambierà nella lingua selezionata.

#### <span id="page-32-1"></span>**Data e ora**

La data e l'ora vengono visualizzati sullo schermo LCD quando il telefono rimane inattivo. È possibile configurarne il formato per visualizzarle in diverse tipologie.

#### **Per configurare il formato di ora e data:**

- **1.** Premere **Menu->Settings->Time & Date->Time & Date Format**.
- **2.** Premere  $\left(\begin{matrix} \cdot \end{matrix}\right)$  o  $\left(\begin{matrix} \cdot \end{matrix}\right)$ , oppure il tasto softkey **Switch** per selezionare il formato data desiderato dal campo **Date Format**.
- **3.** Premere  $\left(\cdot\right)$  o  $\left(\cdot\right)$  oppure il tasto softkey **Switch** per selezionare il formato ora desiderato (**12 Hour** o **24 Hour**) dal campo **Time Format**.

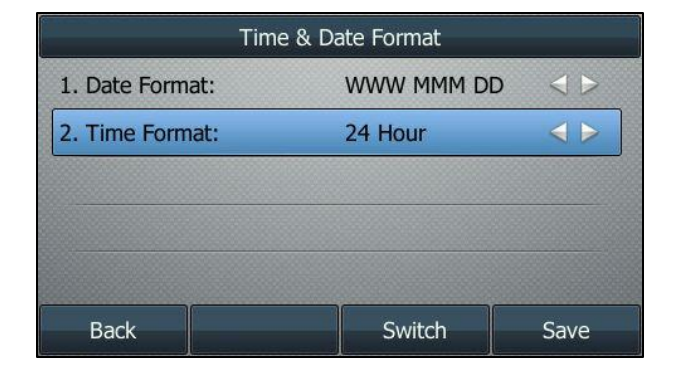

**4.** Premere il tasto softkey **Save** per accettare la modifica oppure il tasto softkey **Back** per annullare l'operazione.

Sono disponibili 7 formati data. Ad esempio, per il formato data "WWW DD MMM", "WWW" rappresenta l'abbreviazione del giorno della settimana, "DD" il giorno in due cifre e "MMM" le prime tre lettere del mese.

Formati data disponibili:

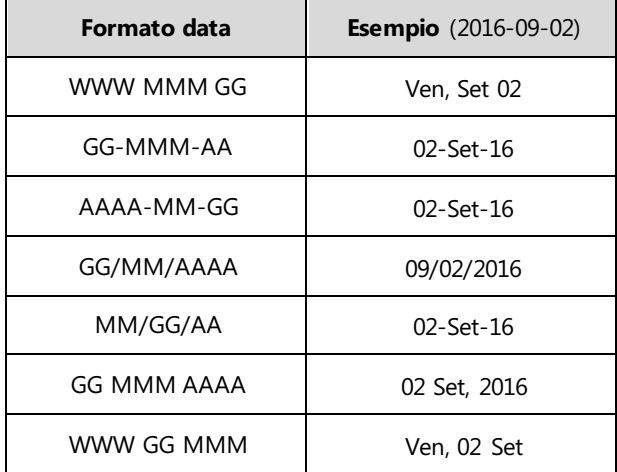

## <span id="page-33-0"></span>**Impostazioni audio**

### <span id="page-33-1"></span>**Volume**

È possibile premere il tasto Volume per regolare il volume della suoneria quando il telefono rimane inattivo o sta squillando. È inoltre possibile premere il tasto Volume per regolare il volume dei dispositivi audio attivi (ricevitore, altoparlante o cuffia auricolare) quando il telefono è in uso.

#### **Per regolare il volume della suoneria:**

Quando il telefono rimane inattivo:

**1.** Premere  $\boxed{}$  **per regolare il volume della suoneria.** 

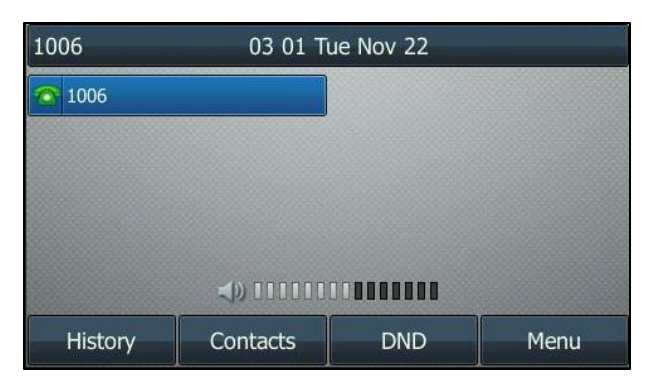

Quando il telefono squilla:

**1.** Premere  $\boxed{}$  **1.** Premere **per regolare il volume della suoneria.** 

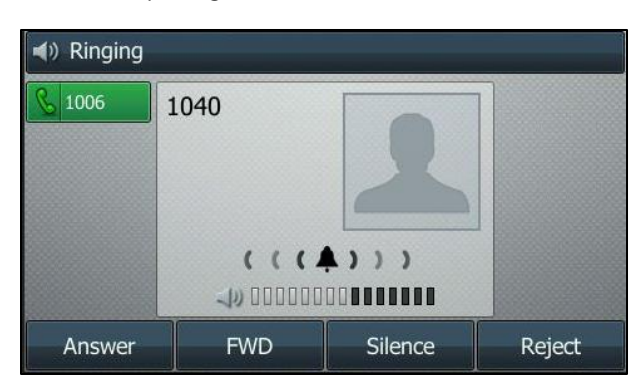

È anche possibile premere  $\boxed{p}$  er regolare il volume della suoneria quando si seleziona un tono di chiamata. Per maggiori informazioni, consultare la sezione [Suonerie](#page-34-0) a pagin[a 25.](#page-34-0)

Nota Se il volume della suoneria è regolato al minimo, sullo schermo LCD si visualizza l'icona ...

#### **Per regolare il volume mentre è in corso una chiamata:**

**1.** Premere  $\boxed{}$  **per regolare il volume del dispositivo audio attualmente attivo** (ricevitore, altoparlante o cuffia auricolare).

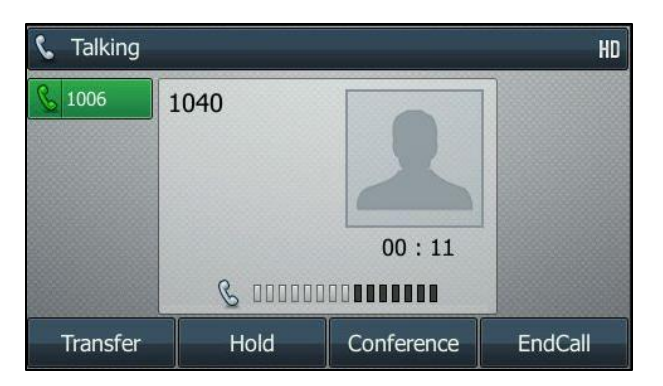

### <span id="page-34-0"></span>**Suonerie**

Le suonerie vengono utilizzate per segnalare chiamate in arrivo. È possibile selezionare diverse suonerie per distinguere diversi account registrati sul telefono o per distinguere il proprio telefono da quello altrui.

#### **Per selezionare una suoneria del telefono:**

- **1.** Premere **Menu->Settings->Sound->Ring Tones->Common**.
- **2.** Premere  $\left(\begin{matrix} \cdot \\ \cdot \end{matrix}\right)$  o  $\left(\begin{matrix} \cdot \\ \cdot \end{matrix}\right)$  per selezionare la suoneria desiderata.

**3.** Premere  $\boxed{e \rightarrow e}$  per regolare il volume della suoneria (opzionale).

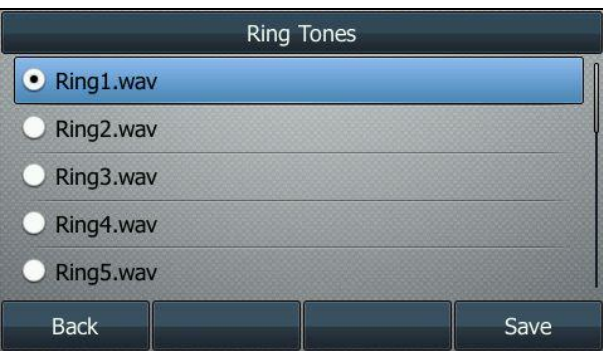

**4.** Premere il tasto softkey **Save** per accettare la modifica oppure il tasto softkey **Back** per annullare l'operazione.

#### **Per selezionare una suoneria dell'account:**

- **1.** Premere **Menu->Settings->Sound->Ring Tones**.
- **2.** Premere  $\left(\begin{matrix} \bullet \end{matrix}\right)$  o  $\left(\begin{matrix} \bullet \end{matrix}\right)$  per selezionare l'account desiderato, quindi premere il tasto softkey **Enter**.

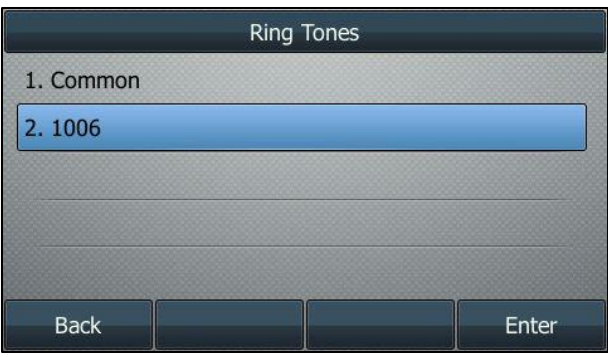

**3.** Premere  $\left(\begin{matrix} \cdot \end{matrix}\right)$  o  $\left(\begin{matrix} \cdot \end{matrix}\right)$  per selezionare la suoneria desiderata.

Se viene selezionato **Common**, questo account utilizza la suoneria selezionata per il telefono.

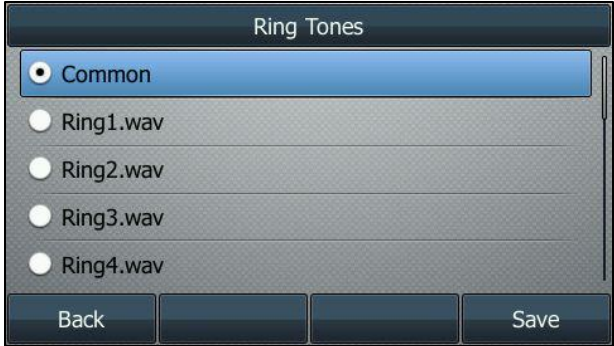

- **4.** Premere  $\boxed{\longrightarrow}$  per regolare il volume della suoneria (opzionale).
- **5.** Premere il tasto softkey **Save** per accettare la modifica oppure il tasto softkey **Back** per annullare l'operazione.
## **Suono tasto**

Se viene attivato il suono del tasto, il telefono produce un suono ogniqualvolta si preme un tasti della tastiera.

#### **Per configurare il suono del tasto:**

- **1.** Premere **Menu->Settings->Sound->Key Tone**.
- **2.** Premere  $\left(\cdot\right)$  o  $\left(\cdot\right)$  oppure il tasto softkey **Switch** per selezionare **Enabled** o **Disabled** dal campo **Key Tone**.

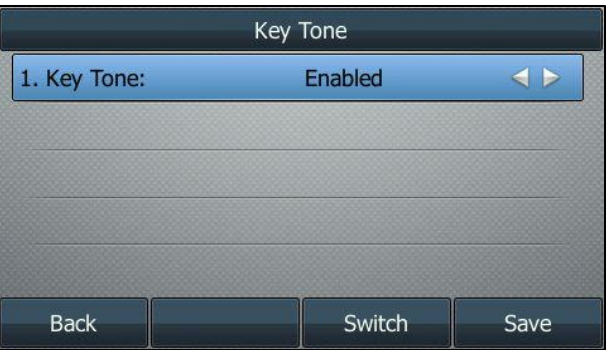

**3.** Premere il tasto softkey **Save** per accettare la modifica oppure il tasto softkey **Back** per annullare l'operazione.

# <span id="page-36-2"></span>**Gestione contatti**

## <span id="page-36-1"></span>**Rubrica locale**

Nella rubrica predefinita del telefono possono essere memorizzati nomi e numeri di telefono dei propri contatti. È possibile salvare fino a 1000 contatti e 48 gruppi. È inoltre possibile aggiungere nuovi gruppi e contatti, modificare, eliminare o cercare un contatto, oppure effettuare semplicemente una chiamata a un numero di telefono della rubrica locale.

## <span id="page-36-0"></span>**Aggiunta gruppi**

**Per aggiungere un gruppo alla rubrica locale:**

**1.** Premere **Menu->Contacts->Local Contacts**.

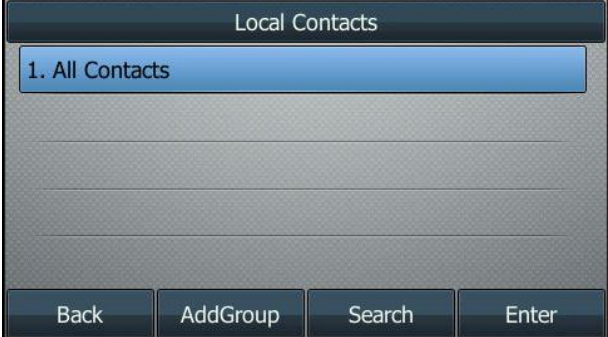

- **2.** Premere il tasto softkey **AddGroup**.
- **3.** Immettere il nome del gruppo desiderato nel campo **Name**.
- **4.** Premere  $\left(\cdot\right)$  o  $\left(\cdot\right)$  oppure il tasto softkey **Switch** per selezionare la suoneria per il gruppo desiderata dal campo **Ring**.

Se viene selezionato **Auto**, questo gruppo utilizza la suoneria in base alla priorità: Suoneria contatto (consultar[e Aggiunta contatti\)](#page-39-0) > Suoneria account (consultar[e Suonerie\)](#page-34-0) >Suoneria telefono (consultar[e Suonerie\)](#page-34-0). Se viene selezionata una suoneria specifica, il gruppo la utilizza in base alla priorità: Suoneria contatto (consultar[e Aggiunta contatti\)](#page-39-0) >Suoneria gruppo.

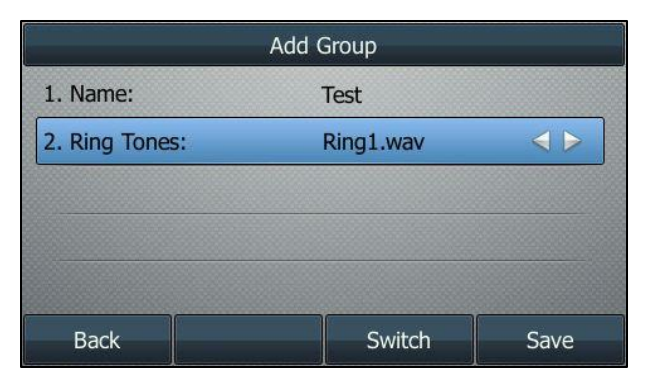

**5.** Premere il tasto softkey **Save** per accettare la modifica oppure il tasto softkey **Back** per annullare l'operazione.

È inoltre possibile modificare o eliminare qualsiasi gruppo di contatti aggiunto di recente.

## **Modifica gruppi**

**Per modificare un gruppo nella rubrica locale:**

**1.** Premere **Menu->Contacts->Local Contacts**.

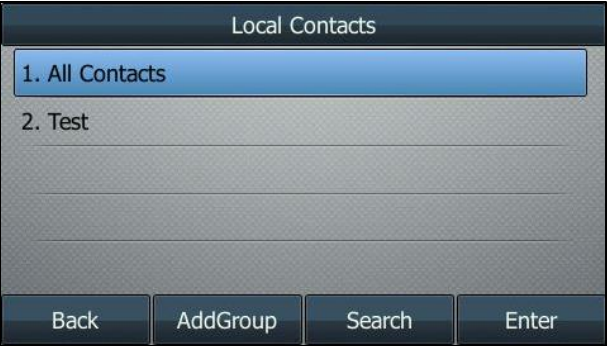

**2.** Selezionare il gruppo di contatti desiderato.

**3.** Premere il tasto softkey **Option**, quindi selezionare **Detail** dall'elenco opzioni.

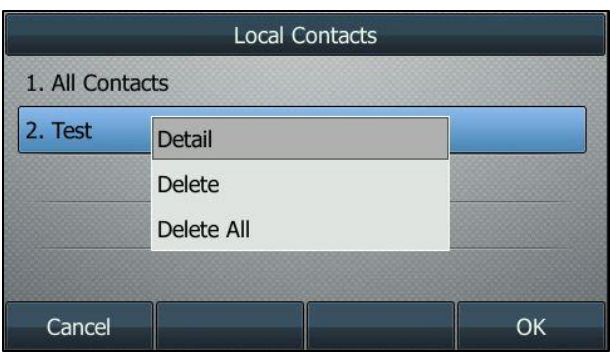

- **4.** Premere  $\left(\begin{matrix} \bullet \end{matrix}\right)$  o  $\left(\begin{matrix} \bullet \end{matrix}\right)$  per selezionare le informazioni del gruppo e quindi modificarle.
- **5.** Premere il tasto softkey **Save** per accettare la modifica o il tasto softkey **Back** per annullare l'operazione.

## **Eliminazione gruppi**

**Per eliminare un gruppo dalla rubrica locale:**

**1.** Premere **Menu->Contacts->Local Contacts**.

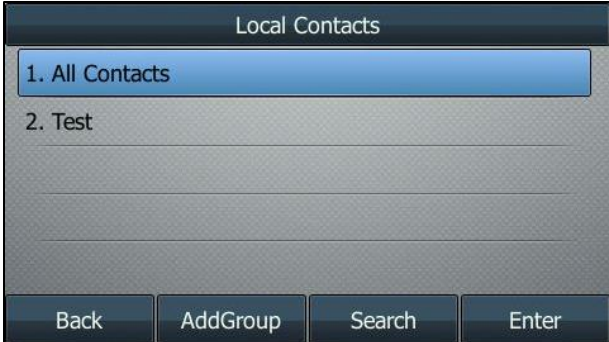

- **2.** Selezionare il gruppo di contatti desiderato.
- **3.** Premere il tasto softkey **Option**, quindi selezionare **Delete** dall'elenco opzioni. Sullo schermo LCD si visualizza il seguente avviso:

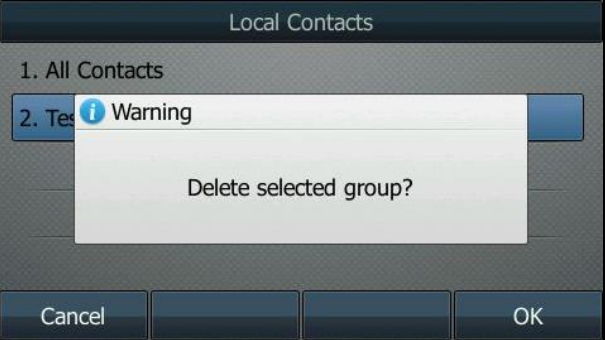

**4.** Premere il tasto softkey **OK** per confermare l'eliminazione oppure il tasto softkey **Cancel** per annullare l'operazione.

È anche possibile eliminare tutti i gruppi premendo il tasto softkey **Option** e quindi selezionando **Delete All**.

## <span id="page-39-0"></span>**Aggiunta contatti**

È possibile aggiungere contatti alla rubrica locale in una delle seguenti modalità:

- Manualmente
- Dal registro chiamate

### **Aggiunta manuale dei contatti**

**Per aggiungere manualmente un contatto alla rubrica locale:**

**1.** Premere **Menu->Contacts->Local Contacts**.

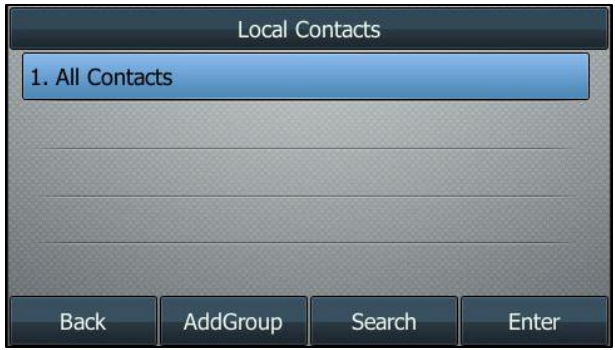

**2.** Selezionare il gruppo di contatti desiderato e premere il tasto softkey **Enter**.

Se il contatto che si desidera aggiungere non appartiene a nessun gruppo, selezionare **All Contacts**, quindi premere il tasto softkey **Enter**.

- **3.** Premere il tasto softkey **Add**.
- **4.** Immettere il nome e il numero di ufficio, cellulare o altri numeri nei campi corrispondenti.

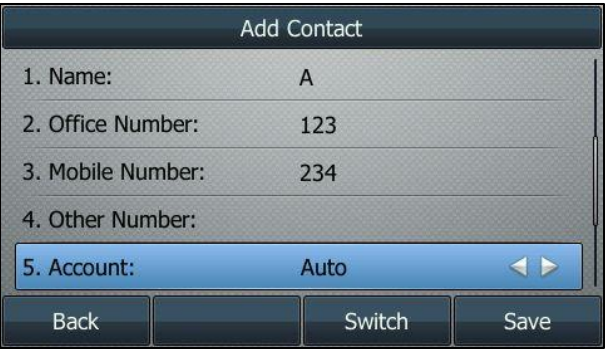

**5.** Premere  $\overline{(\cdot)}$  o  $\overline{(\cdot)}$  oppure il tasto softkey **Switch** per selezionare l'account desiderato dal campo **Account**.

Se viene selezionato **Auto**, il telefono utilizza l'account predefinito per effettuare chiamate al contatto presente nella rubrica locale.

**6.** Premere  $\left( \cdot \right)$  o  $\left( \cdot \right)$  oppure il tasto softkey **Switch** per selezionare la suoneria desiderata dal campo **Ring**.

Se viene selezionato **Auto**, questo contatto utilizza la suoneria in base alla priorità: Suoneria gruppo (consultar[e Aggiunta gruppi\)](#page-36-0) >Suoneria account (consultar[e Suonerie\)](#page-34-0) >Suoneria telefono (consultare [Suonerie\)](#page-34-0).

- **7.** Premere  $\left(\begin{matrix} \cdot \end{matrix}\right)$  o  $\left(\begin{matrix} \cdot \end{matrix}\right)$  oppure il tasto softkey **Switch** per selezionare il gruppo desiderato dal campo **Group**.
- **8.** Premere  $\left(\begin{matrix} \cdot \\ \cdot \end{matrix}\right)$  o  $\left(\begin{matrix} \cdot \\ \cdot \end{matrix}\right)$  per selezionare il campo **Photo**, quindi premere il tasto softkey **Enter**.
- **9.** Premere  $\widehat{(\cdot)}$  o  $\widehat{(\cdot)}$  oppure il tasto softkey **Switch** per selezionare la foto desiderata dal campo **Photo**.
- **10.** Premere il tasto softkey **Save** per accettare la modifica o il tasto softkey **Back** per annullare l'operazione.

**Nota** Se il contatto è già esistente nella rubrica, sullo schermo LCD si visualizza il messaggio "Contact name existed!".

### **Aggiunta contatti dal registro chiamate**

#### **Per aggiungere un contatto alla rubrica locale dal registro chiamate:**

- **1.** Premere il tasto softkey **History**.
- **2.** Premere  $(\rightarrow)$  o  $(\rightarrow)$  per selezionare la voce desiderata.
- **3.** Premere il tasto softkey **Option**, quindi selezionare **Add to Contacts** dall'elenco opzioni.

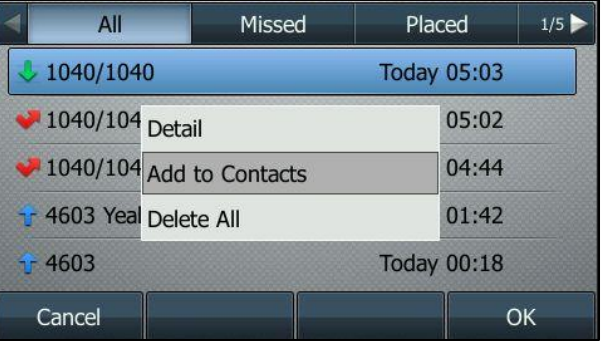

- **4.** Premere il tasto softkey **OK**, quindi immettere il nome contatto.
- **5.** Premere il tasto softkey **Save** per accettare la modifica. Questa voce viene salvata nella rubrica locale.

### **Modifica contatti**

#### **Per modificare un contatto nella rubrica locale:**

**1.** Premere **Menu->Contacts->Local Contacts**.

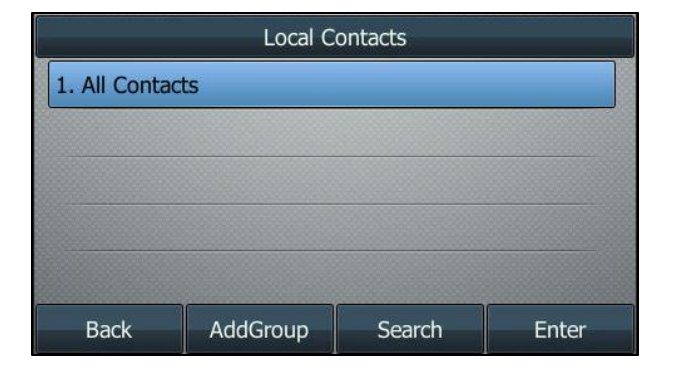

**2.** Selezionare il gruppo di contatti desiderato e premere il tasto softkey **Enter**.

Se il contatto non è in nessun gruppo, selezionare **All Contacts**, quindi premere il tasto softkey **Enter**.

- **3.** Premere  $\left(\begin{matrix} \cdot \\ \cdot \end{matrix}\right)$  o  $\left(\begin{matrix} \cdot \\ \cdot \end{matrix}\right)$  per selezionare il contatto desiderato.
- **4.** Premere il tasto softkey **Option**, quindi selezionare **Detail** dall'elenco opzioni.
- **5.** Premere  $\odot$  o  $\odot$  per selezionare le informazioni di contatto e quindi modificarle.

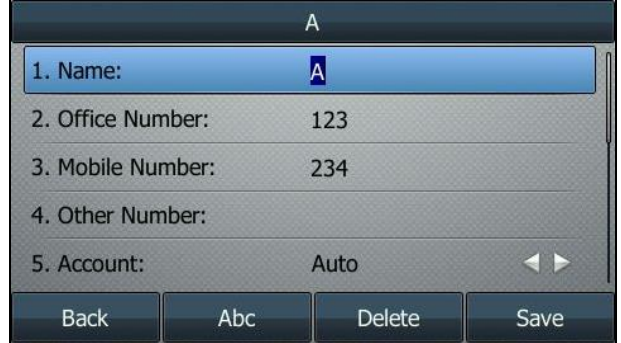

**6.** Premere il tasto softkey **Save** per accettare la modifica oppure il tasto softkey **Back** per annullare l'operazione.

### **Eliminazione contatti**

**Per eliminare un contatto dalla rubrica locale:**

**1.** Premere **Menu->Contacts->Local Contacts**.

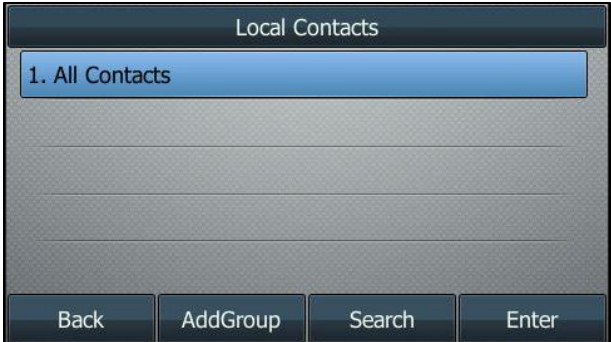

**2.** Selezionare il gruppo di contatti desiderato e premere il tasto softkey **Enter**.

Se il contatto non è in nessun gruppo, selezionare **All Contacts**, quindi premere il tasto softkey **Enter**.

**3.** Premere  $\odot$  o  $\odot$  per selezionare il contatto desiderato.

**4.** Premere il tasto softkey **Option**, quindi selezionare **Delete** dall'elenco opzioni.

Sullo schermo LCD si visualizza il seguente avviso:

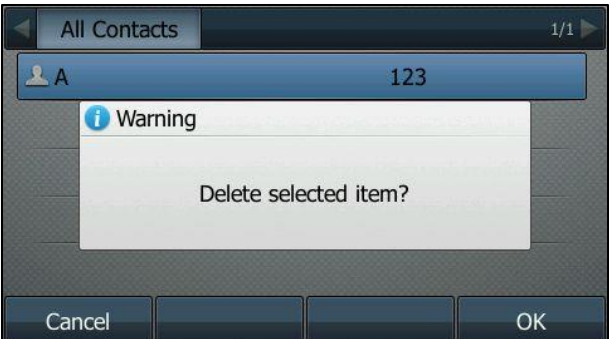

**5.** Premere il tasto softkey **OK** per confermare l'eliminazione oppure il tasto softkey **Cancel** per annullare l'operazione.

È anche possibile eliminare tutti i contatti premendo il tasto softkey **Option** e quindi selezionando **Delete All**.

### **Esecuzione di chiamate ai contatti**

**Per effettuare una chiamata a un contatto dalla rubrica locale:**

**1.** Premere **Menu->Contacts->Local Contacts**.

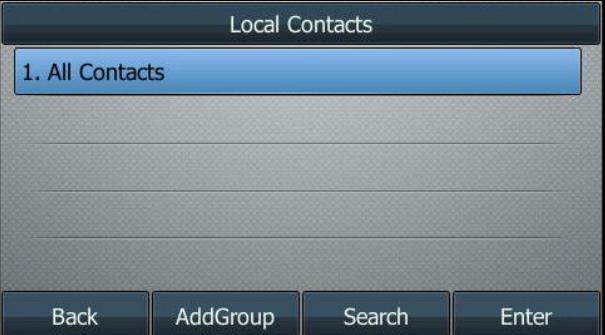

**2.** Selezionare il gruppo di contatti desiderato e premere il tasto softkey **Enter**.

Se il contatto non è in nessun gruppo, selezionare **All Contacts**, quindi premere il tasto softkey **Enter.**

- **3.** Premere  $(\rightarrow)$  o  $(\rightarrow)$  per selezionare il contatto desiderato.
- **4.** Attenersi a una delle seguenti modalità:
	- Se nella rubrica locale è memorizzato solo un numero di telefono del contatto, premere il tasto softkey **Send** per comporre il numero.
	- Se nella rubrica locale sono memorizzati più numeri di telefono del contatto, premere il tasto softkey **Send** per visualizzare l'elenco dei numeri.

Premere  $(\rightarrow)$  o  $(\rightarrow)$  per selezionare il numero di telefono desiderato.

Premere il tasto softkey **Send** per comporre il numero.

### **Ricerca contatti**

**Per cercare un contatto nella rubrica locale:**

**1.** Premere **Menu->Contacts->Local Contacts**.

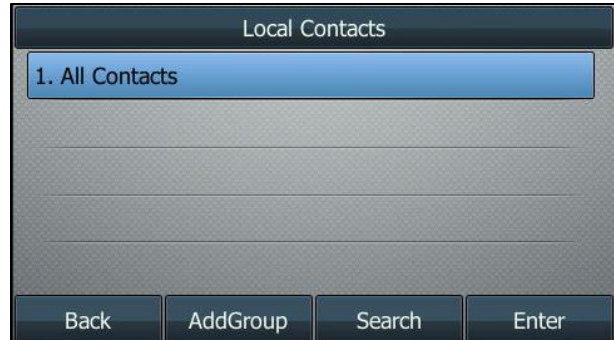

- **2.** Premere il tasto softkey **Search**.
- **3.** Immettere alcuni caratteri continui del nome del contatto o numeri continui del numero del contatto (numero di ufficio, cellulare o altro numero) utilizzando la tastiera.

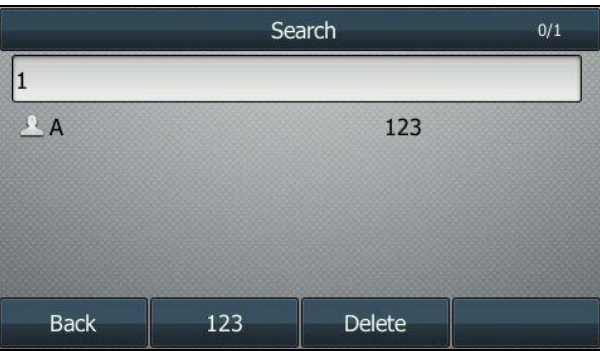

I contatti i cui nomi o numeri di telefono corrispondono ai caratteri immessi verranno visualizzati sullo schermo LCD. È quindi possibile effettuare la chiamata selezionando il contatto dall'elenco dei risultati.

# <span id="page-43-0"></span>**Rubrica di rete**

È possibile accedere alla rubrica di rete premendo il tasto softkey **Contacts**. I contatti contenuti nella rubrica vengono determinati dall'amministratore di sistema. È possibile chiamare o cercare un contatto nella rubrica di rete. La rubrica di rete consente di cercare un contatto e comporre i numeri di telefono memorizzati nelle seguenti rubriche: rubrica Gruppo, rubrica Azienda, rubrica Comune (Gruppo), rubrica Comune (Azienda), rubrica Personale.

La rubrica di rete è disponibile solo per i clienti My KMU Office. Questa rubrica può essere modificata nel Centro clienti all'indirizzo www.swisscom.com/login alla sezione "I miei numeri di telefono"[www.swisscom.com/login](http://www.swisscom.com/login) alla sezione "I miei numeri di telefono"

# <span id="page-44-0"></span>**Gestione registro chiamate**

Il telefono IP SIP-T46G conserva gli elenchi dei registri di chiamate perse, chiamate effettuate, chiamate ricevute e chiamate inoltrate. Ogni registro chiamate supporta fino a 100 voci. È possibile visualizzare il registro chiamate, effettuare una chiamata, aggiungere un contatto o eliminare una voce dal registro chiamate.

## **Visualizzazione registri chiamate**

#### **Per visualizzare il registro chiamate:**

**1.** Premere il tasto softkey **History**.

Sullo schermo LCD vengono visualizzati tutti i registri chiamate.

- **2.** Premere  $\overline{(\cdot)}$  o  $\overline{(\cdot)}$  per scegliere tra **All, Missed, Placed, Received e Forwarded.**
- **3.** Premere  $\left(\begin{matrix} \cdot \end{matrix}\right)$  o  $\left(\begin{matrix} \cdot \end{matrix}\right)$  per selezionare la voce desiderata.
- **4.** Premere il tasto softkey **Option**, quindi selezionare **Detail** dall'elenco opzioni. Sullo schermo vengono visualizzate le informazioni dettagliate della voce selezionata.

## **Esecuzione di una chiamata dai registri chiamate**

#### **Per effettuare una chiamata dal registro chiamate:**

- **1.** Premere il tasto softkey **History**.
- **2.** Premere  $\overline{(\cdot)}$  o  $\overline{(\cdot)}$  per scegliere tra **All**, **Missed**, **Placed**, **Received e Forwarded**.
- **3.** Premere  $\left(\begin{matrix} \cdot \end{matrix}\right)$  o  $\left(\begin{matrix} \cdot \end{matrix}\right)$  per selezionare la voce desiderata.
- **4.** Premere il tasto softkey **Send**.

# **Aggiunta di un contatto alla rubrica locale**

**Per aggiungere un contatto alla rubrica locale dal registro chiamate:**

- **1.** Premere il tasto softkey **History**.
- **2.** Premere  $\left( \cdot \right)$  o  $\left( \cdot \right)$  per scegliere tra **All**, **Missed**, **Placed**, **Received e Forwarded**.
- **3.** Premere  $\left(\begin{matrix} \cdot \end{matrix}\right)$  o  $\left(\begin{matrix} \cdot \end{matrix}\right)$  per selezionare la voce desiderata.
- **4.** Premere il tasto softkey **Option**, quindi selezionare **Add to Contacts** dall'elenco opzioni.
- **5.** Immettere i valori desiderati nei campi corrispondenti.
- **6.** Premere il tasto softkey **Save**.

Per maggiori informazioni sulla rubrica locale, consultare la sezion[e Rubrica locale](#page-36-1) a pagin[a 27.](#page-36-1)

## **Eliminazione registri chiamate**

#### **Per eliminare una voce dai registri chiamate:**

- **1.** Premere il tasto softkey **History**.
- **2.** Premere  $\overline{(\cdot)}$  o  $\overline{(\cdot)}$  per scegliere tra **All**, **Missed**, **Placed**, **Received e Forwarded**.
- **3.** Premere  $(\rightarrow)$  o  $(\rightarrow)$  per selezionare la voce desiderata.
- **4.** Premere il tasto softkey **Delete**.

#### **Per eliminare tutte le voci dai registri chiamate:**

- **1.** Premere il tasto softkey **History**.
- **2.** Premere  $(4)$  o  $(4)$  per scegliere tra **All, Missed, Placed, Received e Forwarded.**
- **3.** Premere il tasto softkey **Option**, quindi selezionare **Delete All** dall'elenco opzioni.
- **4.** Premere il tasto softkey **OK**.

Sullo schermo LCD si visualizza il messaggio "Delete all the call records?".

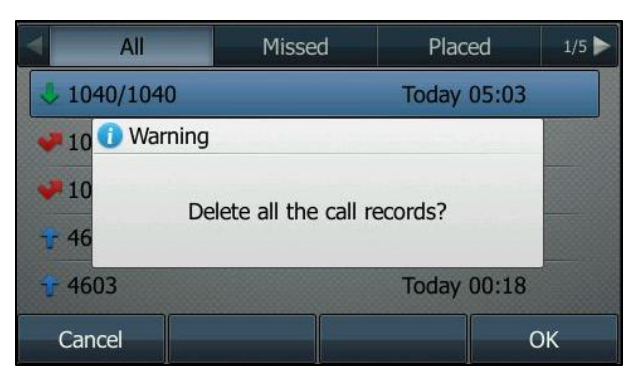

**5.** Premere il tasto softkey **OK** per confermare l'eliminazione oppure il tasto softkey **Cancel** per annullare l'operazione.

# **Personalizzazioni del sistema**

## **Modalità cuffia auricolare**

#### **Per attivare la modalità cuffia auricolare:**

**1.** Premere  $(\mathbf{Q})$  sul telefono.

Il LED del tasto CUFFIA AURICOLARE si illumina di una luce verde fissa quando la modalità cuffia auricolare è attiva. Premere il tasto di linea o il tasto softkey **Answer** per rispondere a una chiamata in arrivo. La chiamata viene automaticamente connessa alla cuffia auricolare. Digitare il numero di telefono desiderato e quindi premere il tasto softkey **Send**; il telefono effettua una chiamata utilizzando automaticamente la cuffia auricolare. Per maggiori informazioni sull'uso della cuffia auricolare per effettuare una chiamata, consultare la sezione [Esecuzione chiamate](#page-58-0) a pagin[a 49.](#page-58-0)

#### **Per disattivare la modalità cuffia auricolare:**

**1.** Premere di nuovo  $\left(\mathbf{Q}\right)$  sul telefono.

Il LED del tasto CUFFIA AURICOLARE si spegne quando viene disattivata la modalità cuffia auricolare.

## **Cuffia auricolare Bluetooth**

Il telefono IP SIP-T46G supporta la funzionalità Bluetooth, che consente di attivare le connessioni wireless a larghezza di banda ridotta entro un raggio di 10 metri (32 piedi). I risultati migliori si ottengono in un raggio di 1-2 metri (3-6 piedi).

È possibile attivare/disattivare la modalità Bluetooth sul telefono e quindi associare e connettere la cuffia auricolare Bluetooth al telefono. Possono essere associate al telefono fino a 30 cuffie auricolari Bluetooth. Tuttavia, è possibile connettere solo un paio di cuffie auricolari alla volta. È inoltre possibile disconnettere ed eliminare la cuffia auricolare Bluetooth dal telefono.

**Nota** Assicurarsi che l'adattatore Bluetooth USB sia correttamente connesso alla porta USB sul retro del telefono IP. Per maggiori informazioni, consultare la sezione [Installazione telefono](#page-19-0) a pagina [10.](#page-19-0)

## **Attivazione modalità Bluetooth**

Quando si inserisce l'adattatore Bluetooth USB BT40 nella porta USB sul retro del telefono IP, sullo schermo LCD si visualizza il messaggio "(Adapter has been added, scanning the Bluetooth devices right now?) È stato aggiunto un adattatore. Effettuare una ricerca dei dispositivi Bluetooth?". È possibile premere il tasto softkey **OK** per accedere alla schermata Bluetooth. È inoltre possibile attivare la modalità Bluetooth e quindi effettuare una ricerca dei dispositivi Bluetooth.

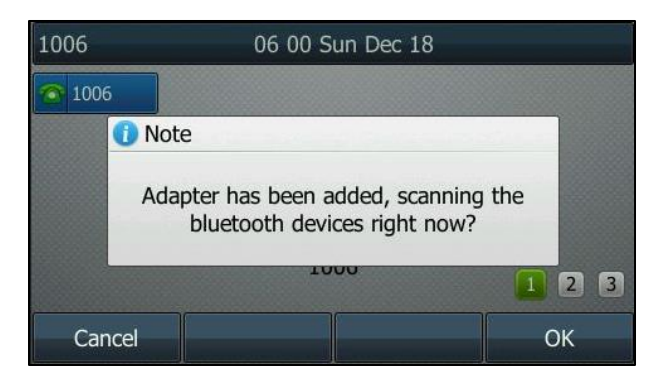

**I**

**Per attivare la modalità Bluetooth:**

- **1.** Premere **Menu->Settings->Bluetooth**.
- **2.** Premere  $\left(\cdot\right)$  o  $\left(\cdot\right)$  oppure il tasto softkey **Switch** per selezionare **On** dal campo **Bluetooth**.

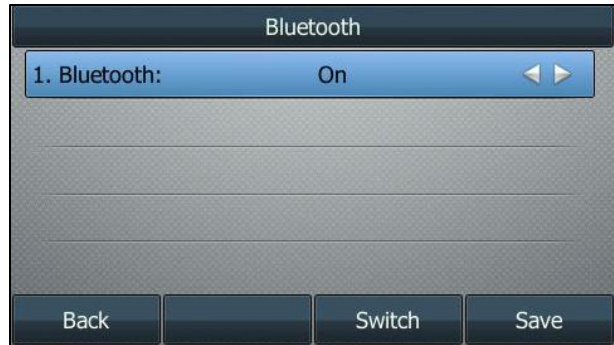

**3.** Premere il tasto softkey **Save** per accettare la modifica.

Sullo schermo LCD si visualizza l'icona Bluetooth | 第 .

## **Associazione e connessione della cuffia auricolare Bluetooth**

Prima di associare una cuffia auricolare Bluetooth, controllare l'indicatore sulla cuffia auricolare Bluetooth per assicurarsi che tale cuffia sia individuabile. Per maggiori informazioni, consultare la documentazione del produttore della cuffia auricolare Bluetooth.

#### **Per associare e connettere la cuffia auricolare Bluetooth al telefono IP:**

- **1.** Premere **Menu->Settings->Bluetooth**.
- **2.** Premere il tasto softkey **Scan** per cercare i dispositivi Bluetooth.

Sullo schermo LCD si visualizza il seguente messaggio:

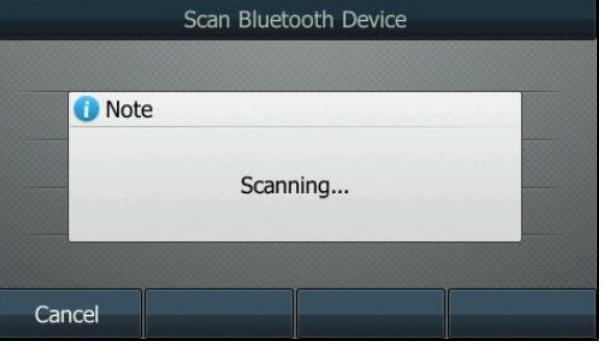

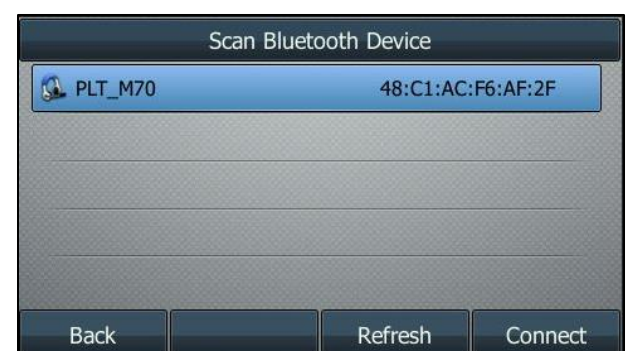

Il telefono effettua una ricerca dei dispositivi Bluetooth locali. Una volta completata la ricerca, i dispositivi Bluetooth disponibili vengono visualizzati sullo schermo LCD.

- **3.** Selezionare la cuffia auricolare Bluetooth desiderata, quindi premere il tasto softkey **Connect**.
- **4.** Immettere il PIN desiderato nel campo **Password**.

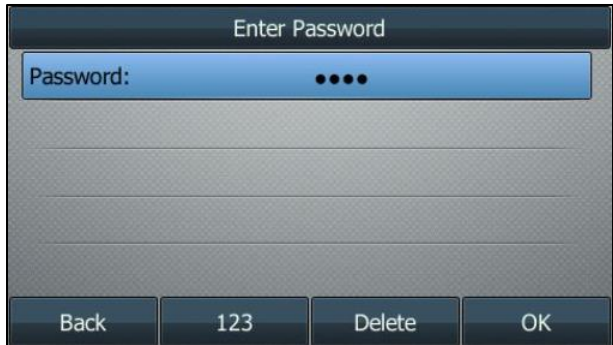

Il PIN predefinito è "0000".

**5.** Premere il tasto softkey **OK**.

La cuffia auricolare Bluetooth si connette automaticamente al telefono IP.

Sullo schermo LCD si visualizza l'icona Bluetooth

Una volta associata e connessa, è possibile utilizzare la cuffia auricolare Bluetooth per effettuare e ricevere chiamate. Per maggiori informazioni, consultare la documentazione del produttore della cuffia auricolare Bluetooth.

## **Visualizzazione informazioni della cuffia auricolare Bluetooth**

#### **Per visualizzare le informazioni della cuffia auricolare Bluetooth:**

#### **1.** Premere **Menu->Settings->Bluetooth->Paired Bluetooth Device**.

Sullo schermo LCD si visualizza un elenco di cuffie auricolari Bluetooth associate e connesse.

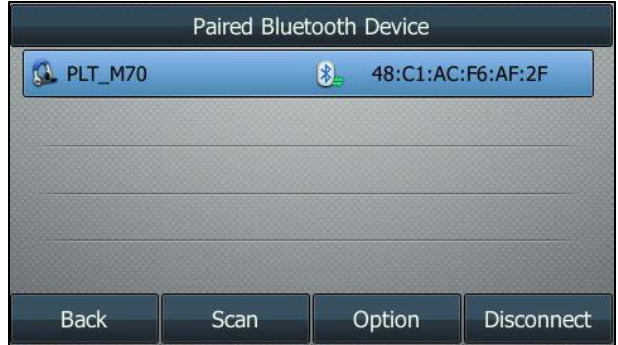

- **2.** Selezionare la cuffia auricolare Bluetooth desiderata.
- **3.** Premere il tasto softkey **Option**, quindi selezionare **Detail** dall'elenco opzioni per visualizzare le informazioni della cuffia auricolare Bluetooth:
	- **Device Name**: il nome della cuffia auricolare Bluetooth.
	- **MAC**: l'indirizzo MAC della cuffia auricolare Bluetooth.

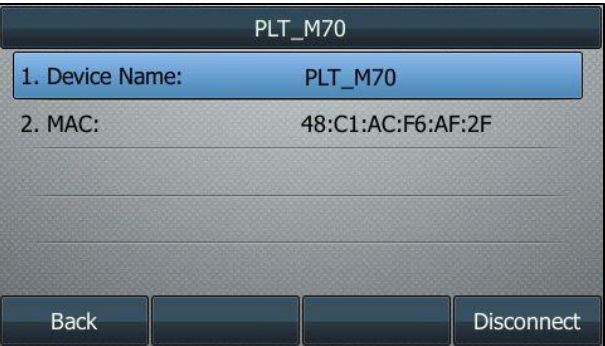

### **Modifica informazioni del dispositivo**

#### **Per modificare le informazioni del dispositivo:**

**1.** Premere **Menu->Settings->Bluetooth->Edit My Device Information**.

Sullo schermo LCD si visualizza il nome del dispositivo e l'indirizzo MAC. L'indirizzo MAC non può essere modificato.

**2.** Immettere il nome desiderato nel campo **Device Name**.

Il nome del dispositivo predefinito è "Yealink T46G".

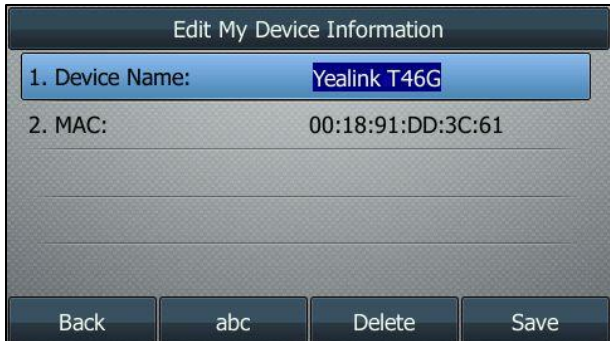

**3.** Premere il tasto softkey **Save** per accettare la modifica oppure il tasto softkey **Back** per annullare l'operazione.

Il nome del dispositivo Bluetooth preconfigurato viene visualizzato nell'elenco di ricerca di altri dispositivi.

### **Disconnessione della cuffia auricolare Bluetooth**

È possibile disconnettere la cuffia auricolare Bluetooth dal telefono. Dopo la disconnessione, la cuffia auricolare Bluetooth continua a essere associata al telefono e si visualizzata nell'elenco **Paired Bluetooth Device**. Pertanto, è possibile connetterla nuovamente al telefono IP.

#### **Per disconnettere la cuffia auricolare Bluetooth dal telefono:**

- **1.** Premere **Menu->Settings->Bluetooth->Paired Bluetooth Device**.
- **2.** Selezionare la cuffia auricolare Bluetooth connessa.
- **3.** Premere il tasto softkey **Disconnect**.

La cuffia auricolare Bluetooth si disconnette. Per connetterla nuovamente al telefono IP, premere il tasto softkey **Connect**.

### **Eliminazione cuffia auricolare Bluetooth associata**

È possibile eliminare la cuffia auricolare Bluetooth dal telefono. Una volta eliminata, la cuffia auricolare Bluetooth non compare più nell'elenco **Paired Bluetooth Device**. Per riconnetterla al telefono IP, ripetere la ricerca e connetterla di nuovo.

#### **Per eliminare la cuffia auricolare Bluetooth dal telefono:**

- **1.** Premere **Menu->Settings->Bluetooth->Paired Bluetooth Device**.
- **2.** Selezionare la cuffia auricolare Bluetooth che si desidera eliminare.
- **3.** Premere il tasto softkey **Option**, quindi selezionare **Delete** dall'elenco opzioni. Sullo schermo LCD si visualizza il seguente avviso "Delete selected item?".
- **4.** Premere il tasto softkey **OK** per confermare l'eliminazione oppure il tasto softkey **Cancel** per annullare l'operazione.

**Nota** È anche possibile eliminare tutte le cuffie auricolari premendo il tasto soft key **Option** e quindi selezionando **Delete All**. Per maggiori informazioni, consultare le procedure di cui sopra.

> Se non è possibile connettere una cuffia auricolare Bluetooth al telefono, si consiglia di eliminare la cuffia auricolare Bluetooth dall'elenco **Paired Bluetooth Device** (qualora esistente) prima di associarla.

## **Disattivazione modalità Bluetooth**

#### **Per disattivare la modalità Bluetooth:**

- **1.** Premere **Menu->Settings->Bluetooth**.
- **2.** Premere  $\left(\cdot\right)$  o  $\left(\cdot\right)$  oppure il tasto softkey **Switch** per selezionare **Off** dal campo **Bluetooth**.

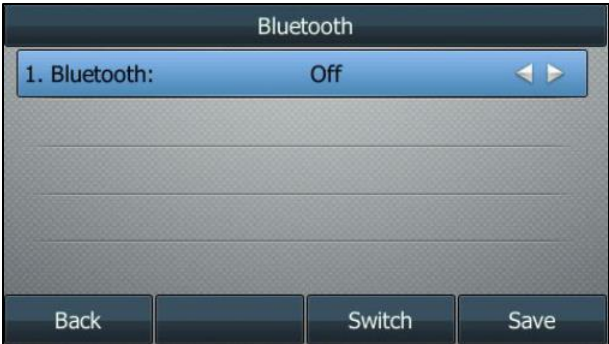

**3.** Premere il tasto softkey **Save** per accettare la modifica.

L'icona Bluetooth  $\frac{1}{2}$  scompare dal telefono.

La cuffia auricolare Bluetooth non è più connessa ma è ancora associata. Una volta riattivata la modalità Bluetooth, la cuffia auricolare Bluetooth compare nuovamente nell'elenco **Paired Bluetooth Devices**.

## **Tasti DSS**

Esistono due tipi di tasti DSS: i tasti di linea e i tasti Ext. Nelle prossime sezioni vengono forniti maggiori dettagli. Il telefono IP SIP-T46G supporta 27 tasti di linea.

### **Tasti di linea**

È possibile assegnare funzionalità predefinite ai tasti di linea. È inoltre possibile definire un'etichetta per una funzione del tasto di linea che verrà visualizzata sullo schermo LCD. I tasti di linea permettono di accedere velocemente a funzioni come la richiamata e il messaggio vocale. Il tipo di tasto predefinito del tasto di linea 1-16 è Linea. Il tipo di tasto predefinito del tasto di linea 17-27 è N/D, che indica che questo tasto non fornisce alcuna funzionalità fino alla configurazione.

#### **Per assegnare una funzionalità a un tasto di linea:**

- **1.** Premere **Menu->Features->Programmable buttons**.
- **2.** Selezionare il tasto di linea desiderato, quindi premere **Enter**.
- **3.** Selezionare il tipo di tasto desiderato dal campo **Type**.
- **4.** Selezionare il tipo di evento del tasto desiderato dal campo **Key Type** (opzionale).
- **5.** Selezionare la linea desiderata dal campo **Account ID** (opzionale).
- **6.** Immettere la stringa che viene visualizzata sullo schermo LCD nel campo **Label** (opzionale).
- **7.** Immettere il valore corrispondente nel campo **Value** (opzionale).
- **8.** Immettere il valore corrispondente nel campo **Extension** (opzionale).
- **9.** Premere il tasto softkey **Save** per accettare la modifica oppure il tasto softkey **Back** per annullare l'operazione.
- **Nota** Quando il telefono rimane inattivo, tenere premuto il tasto di linea per configurarlo direttamente sul telefono.

È possibile assegnare funzionalità ai 27 tasti di linea. Questi 27 tasti di linea sono visualizzati in tre pagine. Quando si assegna la funzionalità ai tasti di linea posizionati nel tasto di linea 1-10, le etichette dei tasti di linea sono visualizzate nella prima pagina. La figura seguente mostra un esempio:

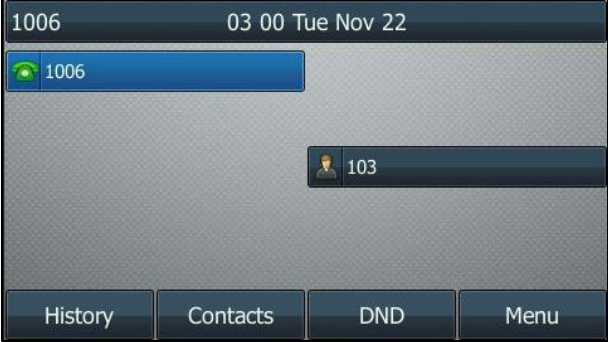

Quando si assegna una funzionalità ai tasti di linea posizionati nel tasto di linea 11-27, le etichette del tasto di linea 10-18 sono visualizzate nella seconda pagina, mentre le etichette del tasto di linea 19-27 sono visualizzate nella terza pagina. Il tasto di linea in basso a destra è utilizzato per cambiare pagina. La figura seguente mostra un esempio:

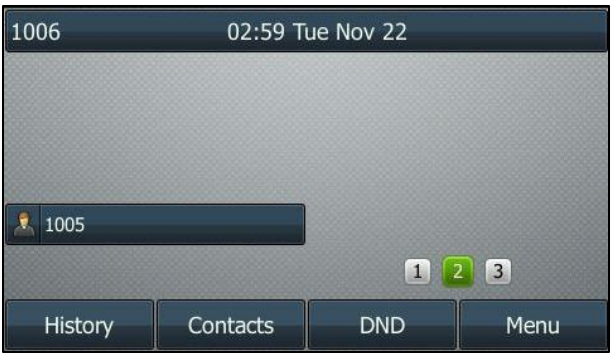

La seguente tabella elenca le icone della pagina:

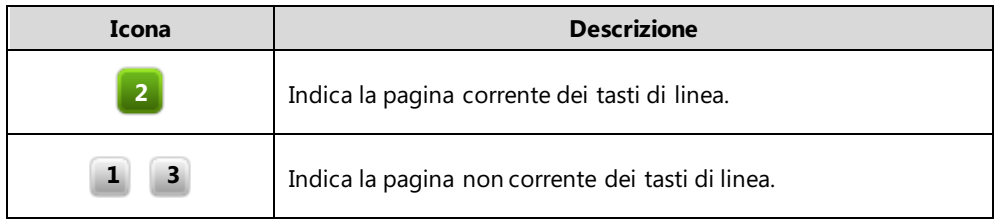

Le funzioni del tasti di linea vengono illustrate nel dettaglio nelle sezioni seguenti:

- Linea
- Chiamata rapida
- Segreteria telefonica
- Prefisso
- Gruppo locale
- Conferenza telefonica
- Inoltro
- Trasferimento
- In attesa
- DND
- Ascolto di gruppo
- Blocco telefono
- Rubrica
- Gruppo di rete

Per le funzioni non elencate sopra, consultare la sezione [Funzioni chiamata di](#page-58-1) base a pagin[a 49.](#page-58-1)  Per maggiori informazioni, contattare l'amministratore di sistema.

#### **Linea**

È possibile utilizzare questa funzione del tasto per accettare chiamate in arrivo, mettere in attesa chiamate attive o riprendere una chiamata in attesa. Il tasto svolge pertanto le stesse funzioni di un tasto di linea rigido.

#### **Dipendenze: Tipo (linea)**

**ID account** (l'account a cui si applicata questa funzione) **Etichetta** (etichetta del tasto visualizzata sullo schermo LCD) **Valore** (Predefinito/Blocco)

**Utilizzo:** quando un telefono riceve una chiamata in arrivo, il LED del tasto **Line** lampeggia in verde:

- **1.** Premere il tasto **Line** per accettare una chiamata in arrivo.
- **2.** Premere il tasto **Line** per effettuare una nuova chiamata, mentre la chiamata attiva viene messa in attesa.

**3.** Premere nuovamente il tasto **Line** per riprendere la chiamata in attesa.

Selezionando **Lock** dal campo **Value**, ai tasti di linea che si trovano nella stessa posizione nell'altra pagina viene automaticamente assegnata la funzione di linea con **Lock** selezionato nel campo **Value**. Questa funzione può essere applicata solo al tasto di linea 1-9 ed è possibile utilizzare questo tasto su ogni pagina. Selezionando **Default** dal campo **Value**, è possibile utilizzare questo tasto esclusivamente sulla pagina corrente.

#### **Chiamata rapida**

È possibile utilizzare questa funzione del tasto per accelerare la composizione dei numeri di telefono frequentemente utilizzati o difficili da ricordare.

#### **Dipendenze: Tipo (Chiamata rapida)**

**ID account** (l'account a cui si applicata questa funzione) **Etichetta** (etichetta del tasto visualizzata sullo schermo LCD) **Valore** (il numero di telefono che si desidera comporre)

**Utilizzo:** premere il tasto **Speed Dial** per comporre il numero di telefono specificato nel campo **Value** utilizzando l'account selezionato dal campo **Account ID**.

#### **Segreteria telefonica**

È possibile utilizzare questa funzione del tasto per collegarsi velocemente alla segreteria telefonica. Per maggiori informazioni, contattare l'amministratore di sistema.

#### **Dipendenze: Tipo (Evento tasto)**

**Tipo di tasto (Segreteria telefonica) ID account** (l'account a cui si applicata questa funzione) **Etichetta** (etichetta del tasto visualizzata sullo schermo LCD) **Valore** (il codice di accesso alla segreteria telefonica)

**Utilizzo:** premere il tasto DSS per comporre il codice di accesso alla segreteria telefonica. Quindi, seguire le istruzioni vocali per ascoltare i messaggi vocali.

#### **Prefisso**

È possibile utilizzare questa funzione del tasto per aggiungere un prefisso specificato prima del numero composto.

#### **Dipendenze: Tipo (Evento tasto)**

#### **Tipo di tasto (Prefisso)**

**Etichetta** (etichetta del tasto visualizzata sullo schermo LCD)

#### **Valore** (prefisso)

**Utilizzo:** premere il tasto **Prefix** quando il telefono rimane inattivo; il telefono effettua l'accesso alla schermata di composizione e visualizza il prefisso specificato nel campo **Value**. Immettere le cifre rimanenti del numero di telefono ed effettuare la chiamata.

#### **Gruppo locale**

È possibile utilizzare questa funzione del tasto per accedere rapidamente al gruppo di contatti nella rubrica locale. Per maggiori informazioni, consultare la sezione [Rubrica locale](#page-36-1) a pagin[a 27.](#page-36-1)

#### **Dipendenze: Tipo (Evento tasto)**

#### **Tipo di tasto (Gruppo locale)**

**Gruppo locale** (il nome del gruppo di contatti a cui si desidera accedere)

**Etichetta** (etichetta del tasto visualizzata sullo schermo LCD)

**Utilizzo:** premere il tasto **Local Group** per accedere al gruppo di contatti specificato nel campo **Local Group**.

#### **Conferenza telefonica**

È possibile utilizzare questa funzione del tasto per impostare una conferenza telefonica. Per maggiori informazioni, consultare la sezione [Conferenza in rete](#page-72-0) a pagin[a 63.](#page-72-0)

#### **Dipendenze: Tipo (Evento tasto)**

**Tipo di tasto (Conferenza)**

**Etichetta** (etichetta del tasto visualizzata sullo schermo LCD) **Valore** (il numero di telefono che si desidera aggiungere alla conferenza)

**Utilizzo:** premere il tasto **Conference** durante una chiamata attiva per impostare una conferenza telefonica con il numero specificato nel campo **Value**.

**Nota** Se il campo **Value** viene lasciato vuoto, il tasto **Conference** svolge la stessa funzione del tasto softkey **Conference** durante una chiamata.

#### **Inoltro**

È possibile utilizzare questa funzione del tasto per inoltrare una chiamata in arrivo. Per maggiori informazioni, consultare la sezione [Inoltro chiamata](#page-66-0) a pagina [57.](#page-66-0)

#### **Dipendenze: Tipo (Evento tasto)**

#### **Tipo di tasto (Inoltro)**

**Etichetta** (etichetta del tasto visualizzata sullo schermo LCD)

**Valore** (il numero di telefono a cui si desidera inoltrare una chiamata)

#### **Utilizzo:**

Premere il tasto **Forward** per inoltrare una chiamata in arrivo al numero di telefono specificato nel campo **Value**.

**Nota** Se il campo **Value** viene lasciato vuoto, il tasto **Forward** svolge la stessa funzione del tasto softkey **FWD** quando riceve una chiamata in arrivo.

#### **Trasferimento**

Durante una chiamata attiva sul telefono, è possibile utilizzare questa funzione del tasto per gestire diversamente la chiamata, a seconda della modalità di trasferimento assegnata al tasto DSS.

#### **Dipendenze: Tipo (Evento tasto)**

#### **Tipo di tasto (Trasferimento)**

**Etichetta** (etichetta del tasto visualizzata sullo schermo LCD) **Valore** (il numero di telefono a cui si desidera trasferire una chiamata)

#### **Utilizzo:**

Premere il tasto **Transfer** per comporre il numero di telefono specificato nel campo **Value**, quindi effettuare il trasferimento assistito o semi-assistito.

**Nota** Se il campo **Value** viene lasciato vuoto, il tasto **Transfer** svolge la stessa funzione del tasto **TRANSFER** o del tasto softkey **Transfer** durante una chiamata. Per maggiori informazioni, consultare la sezione [Trasferimento di](#page-71-0) chiamata a pagina [62.](#page-71-0)

#### **In attesa**

È possibile utilizzare questa funzione del tasto per mettere in attesa una chiamata attiva o recuperare una chiamata in attesa.

#### **Dipendenze: Tipo (Evento tasto)**

#### **Tipo di tasto (Attesa)**

**Etichetta** (etichetta del tasto visualizzata sullo schermo LCD)

#### **Utilizzo:**

- **1.** Premere il tasto **Hold** durante una chiamata attiva per metterla in attesa.
- **2.** Premere nuovamente il tasto **Hold** per recuperare la chiamata in attesa.

#### **DND**

È possibile utilizzare questa funzione del tasto per attivare o disattivare la modalità DND. Per maggiori informazioni, consultare la sezione [Non disturbare \(DND\)](#page-64-0) a pagina [55.](#page-64-0)

#### **Dipendenze: Tipo (Evento tasto)**

#### **Tipo di tasto (DND)**

**Etichetta** (etichetta del tasto visualizzata sullo schermo LCD)

#### **Utilizzo:**

Premere il tasto **DND** per effettuare l'accesso alla schermata DND personalizzata. È possibile attivare o disattivare la modalità DND per uno o più account.

**Nota** Quando viene attivata la modalità DND, il LED del tasto **DND** si illumina di una luce verde fissa e le chiamate in arrivo vengono automaticamente rifiutate.

#### **Ascolto di gruppo**

È possibile utilizzare questa funzione del tasto per attivare contemporaneamente la modalità vivavoce e quella ricevitore/cuffia auricolare. È ideale per le conversazioni di gruppo quando più persone si trovano a un capo del telefono. Consente a una persona di parlare e ascoltare attraverso il ricevitore/la cuffia auricolare, mentre le altre possono ascoltare solo attraverso l'altoparlante.

#### **Dipendenze: Tipo (Evento tasto)**

#### **Tipo di tasto (Ascolto di gruppo)**

**Etichetta** (etichetta del tasto visualizzata sullo schermo LCD)

#### **Utilizzo:**

**1.** Durante una chiamata, premere il tasto **Group Listening** per attivare la modalità di ascolto di gruppo.

Ciò consente a una persona di parlare e ascoltare attraverso il ricevitore/la cuffia auricolare, mentre quelle nelle vicinanze possono ascoltare solo attraverso l'altoparlante.

**2.** Premere nuovamente il tasto **Group Listening** per disattivare la modalità di ascolto di gruppo.

#### **Blocco telefono**

È possibile utilizzare questa funzione del tasto per bloccare immediatamente il telefono.

#### **Dipendenze: Tipo (Evento tasto)**

#### **Tipo di tasto (Blocco telefono)**

**Etichetta** (etichetta del tasto visualizzata sullo schermo LCD)

**Utilizzo:** quando viene attivata la funzione di blocco del telefono, premere il tasto DSS per bloccare immediatamente il telefono.

**Nota** Per maggiori informazioni sulla modalità di attivazione della funzione di blocco del telefono, contattare l'amministratore di sistema.

#### **Rubrica**

È possibile utilizzare questa funzione del tasto per accedere facilmente agli elenchi utilizzati di frequente.

#### **Dipendenze: Tipo (Evento tasto)**

#### **Tipo di tasto (Rubrica)**

**Etichetta** (etichetta del tasto visualizzata sullo schermo LCD)

**Utilizzo:** premere il tasto **Directory**per accedere immediatamente agli elenchi utilizzati di frequente.

#### **Gruppo di rete**

È possibile utilizzare questa funzione del tasto per accedere rapidamente al gruppo di contatti nella rubrica di rete. Per maggiori informazioni, consultare la sezione [Rubrica di rete](#page-43-0) a pagin[a 34.](#page-43-0)

#### **Dipendenze: Tipo (Evento tasto)**

#### **Tipo di tasto (Gruppo di rete)**

**Gruppo di rete** (il nome del gruppo di contatti a cui si desidera accedere) **Etichetta** (etichetta del tasto visualizzata sullo schermo LCD)

**Utilizzo:** premere il tasto **Network Group** per accedere al gruppo di contatti specificato nel campo **Network Group**.

# <span id="page-58-1"></span>**Funzioni chiamata di base**

Il telefono IP SIP-T46G è stato progettato per poter essere facilmente utilizzato come un normale telefono su una rete telefonica pubblica commutata (PSTN). Consente di effettuare chiamate, rispondere alle chiamate, trasferire una chiamata o svolgere una conferenza telefonica.

Questo capitolo fornisce le istruzioni operative di base per il telefono IP SIP-T46G. Tra gli argomenti affrontati vi sono:

- [Esecuzione chiamate](#page-58-0)
- [Modalità di risposta alle chiamate](#page-60-0)
- [Conclusione chiamate](#page-62-0)
- [Ricomposizione numeri di telefono](#page-62-1)
- [Richiamata](#page-62-2)
- [Disattivazione dell'audio di una chiamata](#page-63-0)
- [Attesa/Ripristino di una chiamata](#page-64-1)
- [Non disturbare \(DND\)](#page-64-0)
- [Inoltro chiamata](#page-66-0)
- [Trasferimento di chiamata](#page-71-0)
- [Conferenza in rete](#page-72-0)

Per ulteriori informazioni o assistenza per il nuovo telefono, rivolgersi all'amministratore di sistema.

# <span id="page-58-0"></span>**Esecuzione chiamate**

Con il telefono IP SIP-T46G è possibile effettuare una chiamata in una delle tre seguenti modalità:

- Utilizzando il ricevitore
- Utilizzando il vivavoce
- Utilizzando la cuffia auricolare

È anche possibile comporre prima il numero di telefono e scegliere successivamente la modalità di chiamata che si desidera effettuare.

Inoltre, si può cercare o chiamare un contatto dal registro chiamate o dalla rubrica locale. Per maggiori informazioni, consultar[e Gestione contatti](#page-36-2) a pagin[a 27](#page-36-2) [e Gestione registro chiamate](#page-44-0) a pagin[a 35.](#page-44-0)

Durante una chiamata, è possibile alternarsi tra le modalità vivavoce, cuffia auricolare e ricevitore premendo il tasto Vivavoce, il tasto CUFFIA AURICOLARE o sollevando il ricevitore.

Sullo schermo LCD sono visualizzate la durata della chiamata attiva e le informazioni del sito remoto (nome o numero di telefono). Ad esempio, come mostrato nella figura di seguito, la chiamata a "Tom" (numero di telefono: 1040) è durata 19 secondi.

![](_page_59_Figure_3.jpeg)

#### **Per effettuare una chiamata utilizzando il ricevitore:**

- **1.** Ricevitore sollevato.
- **2.** Digitare il numero di telefono desiderato sulla tastiera.
- **3.** Premere  $(\infty)$ ,  $\|\#_{\text{sum}}\|$  o il tasto softkey **Send**.

Il tasto # è configurato come tasto di invio per impostazione predefinita; anche il tasto \* può essere configurato come tasto di invio oppure è possibile non impostare nessuno dei due. Per maggiori informazioni, contattare l'amministratore di sistema.

**Nota** È anche possibile utilizzare un indirizzo IP/URI SIP. Per ottenere l'indirizzo IP di un telefono, premere il tasto **OK** quando il telefono rimane inattivo. La lunghezza massima dell'indirizzo IP/URI SIP è 32 caratteri. Ad esempio, URI SIPI: 3606@sip.com, IP: 192.168.1.15.

> Il telefono potrebbe non supportare la composizione IP diretta. Per maggiori informazioni, contattare l'amministratore di sistema.

### **Per effettuare una chiamata utilizzando la modalità vivavoce senza l'intervento dell'utente:**

Attenersi a una delle seguenti modalità:

- 0

Con il ricevitore agganciato, premere  $\left(\begin{array}{c} \bullet \\ \bullet \end{array}\right)$  o il tasto di linea per ottenere un segnale di linea.

Digitare il numero di telefono desiderato sulla tastiera.

![](_page_59_Picture_193.jpeg)

- Con il ricevitore agganciato, digitare il numero di telefono desiderato utilizzando la tastiera.

![](_page_59_Picture_194.jpeg)

#### **Per effettuare una chiamata utilizzando la cuffia auricolare:**

Attenersi a una delle seguenti modalità:

Con la cuffia auricolare opzionale collegata, premere (2) per attivare la modalità cuffia auricolare.

Premere il tasto di linea per ottenere un segnale di linea.

Digitare il numero di telefono desiderato sulla tastiera.

Premere  $(\infty)$ ,  $[[\#_{\text{smo}}]]$  o il tasto softkey **Send**.

Con la cuffia auricolare opzionale collegata, premere  $\left( \mathbf{Q} \right)$  per attivare la modalità cuffia auricolare.

Digitare il numero di telefono desiderato sulla tastiera.

Premere  $(\infty)$ ,  $\|\#_{\text{smo}}\|$  o il tasto softkey **Send**.

Il telefono IP SIP-T46G è in grado di gestire più chiamate alla volta. Tuttavia, solo una chiamata attiva (la chiamata il cui audio è ad essa associato) può essere in corso in qualsiasi momento, mentre le altre chiamate vengono messe in attesa. Il telefono IP SIP-T46G è in grado di gestire un massimo di 50 chiamate alla volta.

#### **Per effettuare chiamate multiple:**

È possibile effettuare più di una chiamata sul telefono IP SIP-T46G. Per effettuare una nuova chiamata mentre è in corso una chiamata attiva, attenersi a una delle seguenti modalità:

Premere il tasto di linea. La chiamata attiva viene messa in attesa.

Digitare il numero di telefono desiderato sulla tastiera.

![](_page_60_Picture_232.jpeg)

Premere  $\|\mathbf{\mathcal{K}}\|$  o il tasto softkey **Hold** per mettere in attesa la chiamata originale.

Premere il tasto softkey **NewCall**.

Digitare il numero di telefono desiderato sulla tastiera.

![](_page_60_Picture_233.jpeg)

È possibile premere  $(\textbf{-})$  o  $(\textbf{-})$  per passare da una chiamata all'altra, quindi premere il tasto softkey **Resume** per recuperare la chiamata desiderata.

# <span id="page-60-0"></span>**Modalità di risposta alle chiamate**

Quando non si è impegnati in un'altra chiamata, è possibile rispondere a una chiamata in una delle tre seguenti modalità:

**Nota** Se sono registrati più account sul telefono, è possibile premere il tasto di linea desiderato sulla schermata inattiva o premere il tasto softkey **Line** sulla schermata di composizione, quindi utilizzare l'account selezionato per effettuare una chiamata.

- Utilizzando il ricevitore
- Utilizzando il vivavoce
- Utilizzando la cuffia auricolare

**Nota** È possibile rifiutare le chiamate in arrivo premendo il tasto **X** o il tasto softkey **Reject**. È inoltre possibile attivare la modalità Non disturbare per ignorare le chiamate in arrivo senza far squillare il telefono. Per maggiori informazioni, consultare la sezion[e Non disturbare \(DND\)](#page-64-0) a pagin[a 55](#page-64-0). Le chiamate in arrivo possono essere inoltrate premendo il tasto softkey **FWD**. Per maggiori informazioni, consultare la sezion[e Inoltro chiamata](#page-66-0) a pagin[a 57.](#page-66-0)

#### **Modalità di risposta quando non si è impegnati in un'altra chiamata**

Sullo schermo LCD è sempre possibile visualizzare la durata e la destinazione della chiamata attiva.

#### **Per rispondere a una chiamata utilizzando il ricevitore:**

**1.** Ricevitore sollevato.

### **Per rispondere a una chiamata utilizzando la modalità vivavoce senza l'intervento dell'utente:**

Attenersi a una delle seguenti modalità:

- Premere  $\sqrt{\rightarrow}$
- Con il ricevitore agganciato e la modalità cuffia auricolare disattivata, premere il tasto softkey **Answer**.
- Con il ricevitore agganciato e la modalità cuffia auricolare disattivata, premere il tasto di linea con l'indicatore LED di colore verde che lampeggia velocemente.

#### **Per rispondere a una chiamata utilizzando la cuffia auricolare:**

Attenersi a una delle seguenti modalità:

- Premere  $(\mathbf{\Omega})$ .
- Con la modalità cuffia auricolare attivata, premere il tasto softkey **Answer**.
- Con la modalità cuffia auricolare attivata, premere il tasto di linea con l'indicatore LED di colore verde che lampeggia velocemente.

#### **Rispondere quando si è impegnati in un'altra chiamata**

Se si è impegnati in una chiamata e arriva un'altra chiamata sul telefono, attenersi a una delle seguenti modalità:

- Premere il tasto softkey **Answer**.

La chiamata in arrivo viene ricevuta e la chiamata precedente viene messa in attesa.

Premere  $(\rightarrow)$  per accedere alla nuova chiamata.

Premere  $(\infty)$  o il tasto softkey **Answer**.

La chiamata in arrivo viene ricevuta e la chiamata precedente viene messa in attesa.

# <span id="page-62-0"></span>**Conclusione chiamate**

#### **Per concludere una chiamata:**

Attenersi a una delle seguenti modalità:

- Se si sta utilizzando il ricevitore, premere  $(\times)$ , il tasto softkey **EndCall** oppure riagganciare il ricevitore.
- Se si sta utilizzando la cuffia auricolare, premere  $(\star)$  o il tasto softkey **EndCall**.
- Se si sta utilizzando la modalità vivavoce, premere  $(\star)$ ,  $\boxed{\bullet}$  o il tasto softkev **EndCall**.

Nota Quando una chiamata viene messa in attesa, non è possibile premere  $(\star)$  per terminarla. Premere il tasto softkey **Resume** per riprendere la chiamata, quindi premere  $(\overrightarrow{x})$  per terminarla.

# <span id="page-62-1"></span>**Ricomposizione numeri di telefono**

#### **Per ricomporre l'ultimo numero chiamato dal telefono:**

**1.** Premere due volte  $\|\mathbf{C}\|$ 

Si prova a ricontattare l'ultimo numero chiamato.

#### **Per ricomporre un numero chiamato in precedenza dal telefono:**

- **1.** Premere  $\left[\bigcirc{c}\right]$  quando il telefono rimane inattivo.
- **2.** Premere  $\widehat{(\cdot)}$  o  $\widehat{(\cdot)}$  per selezionare la voce desiderata dal registro delle chiamate effettuate, quindi premere  $\left[\bigodot\right]$  o il tasto softkey **Send**.

# <span id="page-62-2"></span>**Richiamata**

È possibile premere un tasto di richiamata per richiamare il numero dell'ultima chiamata in arrivo.

#### **Per configurare un tasto di richiamata:**

- **1.** Premere **Menu->Features->Programmable buttons**.
- **2.** Selezionare il tasto DSS desiderato.
- **3.** Premere  $\left( \cdot \right)$  o  $\left( \cdot \right)$  oppure il tasto softkey **Switch** per selezionare **Key Event** dal campo **Type**.
- **4.** Premere  $\overline{(\cdot)}$  o  $\overline{(\cdot)}$  oppure il tasto softkey **Switch** per selezionare **ReCall** dal campo **Key Type**.
- **5.** Immettere la stringa che viene visualizzata sullo schermo LCD nel campo **Label** (opzionale).

![](_page_63_Picture_155.jpeg)

**6.** Premere il tasto softkey **Save** per accettare la modifica oppure il tasto softkey **Back** per annullare l'operazione.

# <span id="page-63-0"></span>**Disattivazione dell'audio di una chiamata**

È possibile disattivare il microfono del dispositivo audio attivo durante una chiamata attiva in modo da non farsi sentire dall'altro capo del telefono. La disattivazione dell'audio può essere applicata a tutte le modalità (ricevitore, cuffia auricolare e vivavoce).

### **Per disattivare l'audio di una chiamata:**

**1.** Premere  $\blacklozenge$  durante una chiamata attiva.

Lo schermo LCD indica che l'audio della chiamata è ora disattivo. Il LED del tasto di disattivazione audio si illumina di rosso fisso una volta che l'audio della chiamata è disattivo.

![](_page_63_Picture_10.jpeg)

#### **Per riattivare l'audio di una chiamata:**

**1.** Premere di nuovo  $\ll 2$  per riattivare l'audio della chiamata.

# <span id="page-64-1"></span>**Attesa/Ripristino di una chiamata**

È possibile mettere in attesa una chiamata attiva. Soltanto una chiamata attiva può essere in corso in qualsiasi momento. È possibile effettuare e ricevere altre chiamate mettendo in attesa la precedente. Quando si mette in attesa una chiamata, il sistema IP PBX può riprodurre della musica per intrattenere la parte in attesa.

#### **Per mettere una chiamata in attesa:**

**1.** Durante una chiamata, premere  $\left[\mathbb{R}\right]$  o il tasto softkey **Hold**.

Il LED del tasto di linea lampeggia in verde. Lo schermo LCD indica che la chiamata è in attesa.

![](_page_64_Figure_6.jpeg)

**Nota** Il telefono emette un segnale acustico debole ogni 30 secondi per ricordare che è ancora presente una chiamata in attesa. Il telefono ignora il dispositivo audio in uso (ricevitore o cuffia auricolare) e passa alla modalità vivavoce per riprodurre il segnale di attesa predefinito. Il tasto della modalità vivavoce si illumina per 1 secondo.

#### **Per riprendere una chiamata in attesa:**

**1.** Premere  $\|\phi\|$  o il tasto softkey **Resume**.

#### **Più chiamate in attesa:**

Se più chiamate sono state messe in attesa, attenersi a una delle seguenti modalità:

- Premere  $(\rightarrow)$  o  $(\rightarrow)$  per passare da una chiamata all'altra, quindi premere il tasto softkey **Resume** per riprendere quella desiderata.
- Per riprendere la chiamata, premere il tasto di linea corrispondente.

Se più di due chiamate sono state messe in attesa, sullo schermo LCD si visualizza un avviso numerato, ad esempio "2/4", che indica che quella in corso è la seconda chiamata di quattro totali.

# <span id="page-64-0"></span>**Non disturbare (DND)**

È possibile utilizzare la funzione Non disturbare per rifiutare automaticamente le chiamate in arrivo sul telefono. Sullo schermo LCD si visualizza il messaggio di avviso "**n New Missed Call(s)**" (dove "n" indica il numero di chiamate perse) e il chiamante riceve un messaggio con il quale viene informato che l'utente a cui è stata effettuata la chiamata è al momento occupato. Tutte le chiamate ricevute quando è attiva la funzione Non disturbare vengono registrate nell'elenco delle chiamate perse. È possibile personalizzare la funzione Non disturbare in base alle esigenze di ogni singolo account.

#### **Per attivare la funzione Non disturbare:**

**1.** Premere il tasto softkey **DND** quando il telefono rimane inattivo.

Sullo schermo LCD si visualizza un elenco di account presenti sul telefono.

![](_page_65_Picture_169.jpeg)

- **2.** Premere  $(\rightarrow)$  o  $(\rightarrow)$  per selezionare l'account desiderato.
- **3.** Premere  $\overline{(\cdot)}$  o il tasto softkey  $\overline{(\cdot)}$  per selezionare **On** e attivare quindi la funzione Non disturbare.
- **4.** Premere il tasto softkey **Save** per accettare la modifica.

Se si attivata la funzione Non disturbare per l'account predefinito, l'icona di linea associata cambia in  $\bullet$  e l'icona  $\bullet$  viene visualizzata sulla barra di stato.

Se si attiva la modalità Non disturbare per l'account non predefinito, soltanto l'icona di linea associata cambia in  $\bullet$ .

Le chiamate in arrivo sulla linea specifica vengono automaticamente rifiutate e sullo schermo LCD si visualizza il messaggio "**n New Missed Call(s)**" (dove "n" indica il numero di chiamate perse, ad es. 1 nuova chiamata persa).

![](_page_65_Picture_12.jpeg)

**Nota** Quando entrambe le funzioni Non disturbare e Inoltro quando occupato sono attive per un account specifico, le chiamate dirette a tale account verranno inviate al numero di destinazione configurato. Per maggiori informazioni sull'inoltro di chiamata, consultare la sezione [Inoltro chiamata](#page-66-0) a pagina [57.](#page-66-0)

#### **Per abilitare la funzione DND per tutti gli account:**

**1.** Premere il tasto softkey **DND** quando il telefono rimane inattivo.

Sullo schermo LCD si visualizza un elenco degli account registrati sul telefono.

![](_page_66_Picture_124.jpeg)

- **2.** Premere il tasto softkey **All On** per attivare la funzione Non disturbare per tutti gli account.
- **3.** Premere il tasto softkey **Save** per accettare la modifica.

Sulla barra di stato si visualizza l'icona  $\qquad \qquad$  e tutte le icone di linea cambiano in  $\qquad \qquad \qquad$ . Le chiamate in arrivo vengono automaticamente rifiutate e sullo schermo LCD si visualizza il messaggio "**n New Missed Call(s)**" (dove "n" indica il numero delle chiamate perse, ad es. 1 nuova chiamata persa).

![](_page_66_Picture_8.jpeg)

# <span id="page-66-0"></span>**Inoltro chiamata**

È possibile configurare sul telefono l'inoltro delle chiamate in arrivo a un altro utente (inoltro statico). È anche possibile inoltrare le chiamate mentre il telefono squilla (inoltro dinamico).

**Nota** Quando il telefono inoltra una chiamata, viene visualizzata una finestra di prompt per impostazione predefinita. Se si desidera disattivare questa funzione, contattare l'amministratore di sistema per maggiori informazioni.

# **Inoltro statico**

Esistono tre tipi di inoltro statico:

- **Inoltro incondizionato**: le chiamate in arrivo vengono immediatamente inoltrate.
- **Inoltro quando occupato**: le chiamate in arrivo vengono immediatamente inoltrate se il telefono è occupato.
- **Inoltro quando nessuna risposta**: le chiamate in arrivo vengono inoltrate se non si risponde entro un certo periodo di tempo.

È possibile personalizzare l'inoltro delle chiamate in base alle esigenze di ogni singolo account.

#### **Per attivare l'inoltro di chiamata:**

- **1.** Premere **Menu->Features->Remain contactable->Call Forward**.
- **2.** Premere  $\binom{•}{0}$  o  $\binom{•}{0}$  per selezionare l'account desiderato, quindi premere il tasto softkey **Enter**.

![](_page_67_Picture_186.jpeg)

- **3.** Premere  $\left(\begin{matrix} \cdot \end{matrix}\right)$  o  $\left(\begin{matrix} \cdot \end{matrix}\right)$  per selezionare il tipo di inoltro desiderato, quindi premere il tasto softkey **Enter**.
- **4.** A seconda dell'opzione selezionata:
	- **a)** Se si seleziona **Always Forward**, questa opzione può essere attivata per un account specifico.
		- **1)** Premere  $\overline{()}$  o  $\overline{()}$ , oppure il tasto softkey **Switch** per selezionare **Enabled** dal campo **Always Forward**.
		- **2)** Digitare il numero di destinazione a cui si desidera inoltrare tutte le chiamate in arrivo nel campo **Forward to**.

![](_page_67_Figure_16.jpeg)

È inoltre possibile attivare la funzione Inoltro incondizionato per tutti gli account. Una volta attivata tale funzione per un account specifico, procedere come segue:

- **1)** Premere  $\left(\begin{matrix} \lambda \\ \end{matrix}\right)$  o  $\left(\begin{matrix} \mathbf{v} \\ \end{matrix}\right)$  per selezionare il campo **Always Forward**.
- **2)** Premere il tasto softkey **All Lines**.

Sullo schermo LCD si visualizza "Copy to all lines?".

![](_page_68_Picture_159.jpeg)

- **3)** Premere il tasto softkey **OK** per accettare la modifica oppure il tasto softkey **Cancel** per annullare l'operazione.
- **b)** Se si seleziona **Busy Forward**, questa opzione può essere attivata per un account specifico.
	- **1)** Premere  $\left(\begin{matrix} \cdot \end{matrix}\right)$  o  $\left(\begin{matrix} \cdot \end{matrix}\right)$  oppure il tasto softkey **Switch** per selezionare **Enabled** dal campo **Busy Forward**.
	- **2)** Digitare il numero di destinazione a cui si desidera inoltrare le chiamate in arrivo quando il telefono è occupato nel campo **Forward to**.

![](_page_68_Picture_160.jpeg)

È inoltre possibile attivare la funzione Inoltro quando occupato per tutti gli account. Una volta attivata tale funzione per un account specifico, procedere come segue:

**1)** Premere  $\odot$  o  $\odot$  per selezionare il campo **Busy Forward**.

**2)** Premere il tasto softkey **All Lines**.

Sullo schermo LCD si visualizza "Copy to all lines?".

![](_page_69_Picture_168.jpeg)

- **3)** Premere il tasto softkey **OK** per accettare la modifica oppure il tasto softkey **Cancel** per annullare l'operazione.
- **c)** Se si seleziona **No Answer Forward**, questa opzione può essere attivata per un account specifico.
	- **1)** Premere  $\left(\begin{matrix} \cdot \\ \cdot \end{matrix}\right)$  o  $\left(\begin{matrix} \cdot \\ \cdot \end{matrix}\right)$  oppure il tasto softkey **Switch** per selezionare **Enabled** dal campo **No Answer Forward**.
	- **2)** Digitare il numero di destinazione a cui si desidera inoltrare tutte le chiamate in arrivo senza risposta nel campo **Forward to**.
	- **3)** Premere  $\left(\cdot\right)$  o  $\left(\cdot\right)$ , oppure il tasto softkey **Switch** per selezionare il tempo di chiamata oltre il quale le chiamate devono essere inoltrare dal campo **After Ring Time**.

Il tempo di chiamata predefinito è di 8 secondi.

![](_page_69_Picture_169.jpeg)

È inoltre possibile attivare la funzione Inoltro quando nessuna risposta per tutti gli account. Una volta attivata tale funzione per un account specifico, procedere come segue:

**1)** Premere  $\odot$  o  $\odot$  per selezionare il campo **No Answer Forward**.

**2)** Premere il tasto softkey **All Lines**.

Sullo schermo LCD si visualizza "Copy to all lines?".

![](_page_70_Picture_167.jpeg)

- **3)** Premere il tasto softkey **OK** per accettare la modifica oppure il tasto softkey **Cancel** per annullare l'operazione.
- **5.** Premere il tasto softkey **Save** per accettare la modifica oppure il tasto softkey **Back** per annullare l'operazione.

Se si attiva l'inoltro di chiamata per l'account predefinito, l'icona di linea associata cambia in

 $\bullet$  e l'icona  $\bullet$  viene visualizzata sulla barra di stato.

Se si attiva l'inoltro chiamata per l'account non predefinito, soltanto l'icona di linea associata cambia in  $\bullet$ .

**Nota** È inoltre possibile immettere l'indirizzo URI SIP o IP nel campo **Forward to**. Per maggiori informazioni sull'uso dell'indirizzo URI SIP o IP, consultare la sezione [Esecuzione chiamate](#page-58-0) a pagin[a 49.](#page-58-0)

# **Inoltro dinamico**

È possibile inoltrare manualmente una chiamata a un altro numero di telefono mentre il telefono squilla.

#### **Per inoltrare una chiamata in arrivo a un altro utente:**

- **1.** Quando il telefono squilla, premere il tasto softkey **FWD**.
- **2.** Digitare il numero di telefono a cui si desidera inoltrare la chiamata in arrivo.

![](_page_70_Picture_168.jpeg)

**3.** Premere  $(\infty)$ ,  $(\frac{\text{#}}{\text{#}})$  o il tasto softkey **Send**.

Sullo schermo LCD si visualizza un messaggio di inoltro di chiamata.

# <span id="page-71-0"></span>**Trasferimento di chiamata**

È possibile trasferire una chiamata in corso a un altro utente in una delle due seguenti modalità:

- **Trasferimento semi-assistito**: una chiamata viene trasferita quando il telefono a cui questa è destinata sta squillando.
- **Trasferimento assistito (Trasferimento consultativo)**: una chiamata viene trasferita previa consultazione.

## **Trasferimento semi-assistito**

#### **Per eseguire un trasferimento semi-assistito:**

- 1. Premere  $\|\{\cdot\}\|$  o il tasto softkey **Transfer** durante una chiamata.
- **2.** Attenersi a una delle seguenti modalità:
	- Digitare il numero di telefono a cui si desidera trasferire la chiamata.
		- Premere  $(\infty)$  o  $\left[\!\left( \frac{H_{\text{max}}}{H_{\text{max}}} \right)\!\right]$  per effettuare la chiamata in uscita.
	- Premere il tasto softkey **Contacts**, quindi selezionare il gruppo desiderato e cercare il contatto.
		- Premere  $(\alpha)$ ,  $(\mathbb{H}_{\text{max}})$  o il tasto softkey **Send** per effettuare la chiamata in uscita.
- **3.** Premere  $[(\rightarrow \ell)]$  o il tasto softkey **Transfer** per completare il trasferimento quando si riceve

la richiamata.

Se si sta utilizzando un ricevitore, è possibile completare il trasferimento riagganciando il ricevitore.

# **Trasferimento assistito**

#### **Per eseguire un trasferimento assistito:**

- 1. Premere  $\Vert \mathbf{G} \Vert$  o il tasto softkey **Transfer** durante una chiamata.
- **2.** Attenersi a una delle seguenti modalità:
	- Digitare il numero di telefono a cui si desidera trasferire la chiamata.

Premere  $\left(\begin{matrix} \infty & \infty \\ 0 & \infty \end{matrix}\right)$  per effettuare la chiamata in uscita.

- Premere il tasto softkey **Contacts**, quindi selezionare il gruppo desiderato e cercare il contatto.

Premere  $(\infty)$ ,  $\left[\mathbf{H}_{\text{max}}\right]$  o il tasto softkey **Send** per effettuare la chiamata in uscita.

**3.** Dopo che l'altro utente ha risposto alla chiamata, premere  $\|\{\cdot\}|$  o il tasto softkey **Transfer** per completare il trasferimento.

Se si sta utilizzando un ricevitore, è possibile completare il trasferimento riagganciando il ricevitore.
È possibile annullare il trasferimento prima che la chiamata venga collegata premendo il tasto softkey **Cancel**.

# <span id="page-72-0"></span>**Conferenza in rete**

È possibile utilizzare la funzione di conferenza in rete nel telefono IP SIP-T46G per svolgere una conferenza telefonica con più partecipanti.

### **Per configurare una conferenza telefonica in rete:**

- **1.** Effettuare una chiamata al primo partecipante.
- **2.** Premere il tasto softkey **Conference** per effettuare una nuova chiamata. La chiamata attiva viene messa in attesa.
- **3.** Digitare il numero di telefono del secondo partecipante e quindi premere  $(\alpha x)$ ,  $\|\mathbf{H}_{\text{smoc}}\|$ oppure il tasto softkey **Send**.
- **4.** Quando il secondo partecipante risponde alla chiamata, premere il tasto softkey **Conference** per aggiungerlo alla conferenza.
- **5.** Premere il tasto softkey **Conference** per effettuare una nuova chiamata. La conferenza viene messa in attesa.
- **6.** Digitare il numero di telefono di un altro partecipante, quindi premere  $(\alpha x)$ ,  $\|\mathbf{H}_{\text{max}}\|$  o **Send**.
- **7.** Quando il nuovo partecipante risponde alla chiamata, premere il tasto softkey **Conference** per aggiungerlo alla conferenza.
- **8.** Ripetere i passaggi 5-7 fino ad aggiungere tutti i partecipanti previsti.

Le procedure per configurare una conferenza telefonica in rete su server specifici potrebbero essere diverse da quelle illustrate in precedenza. Per maggiori informazioni, contattare l'amministratore di sistema.

# <span id="page-74-0"></span>**Risoluzione dei problemi**

Questa sezione fornisce informazioni generali sulla risoluzione dei problemi che potrebbero verificarsi durante l'uso del telefono IP SIP-T46G.

Per ulteriori informazioni o assistenza per il nuovo telefono, rivolgersi all'amministratore di sistema.

# **Problemi generali**

#### **Come posso trovare le informazioni di base del telefono IP?**

Premere il tasto **OK** quando il telefono IP rimane inattivo per visualizzare informazioni di base come il suo indirizzo IP e la versione del firmware. Per maggiori informazioni di base, consultare la sezione [Stato del telefono](#page-22-0) a pagin[a 13.](#page-22-0)

### **Come ottenere l**'**indirizzo MAC di un telefono quando il telefono non è acceso?**

Esistono tre modi per ottenere l'indirizzo MAC di un telefono:

- Richiedere al fornitore la scheda con le informazioni sulla spedizione, che include gli indirizzi MAC in base all'ordine d'acquisto corrispondente.
- È possibile trovare l'indirizzo MAC sull'etichetta della scatola di cartone.
- È inoltre possibile recuperare l'indirizzo MAC dal codice a barre del telefono sul retro dello stesso.

#### **Qual è la differenza fra nome utente, nome di registrazione e nome visualizzato?**

Entrambi il nome utente e il nome di registrazione sono definiti dal server. Un nome utente viene utilizzato per identificare l'account mentre un nome di registrazione, abbinato a una password, viene utilizzato per l'autenticazione, se richiesta dal server. Il nome visualizzato è l'ID del chiamante che verrà visualizzato sullo schermo LCD del ricevente. La configurazione del server potrebbe sostituire la configurazione locale.

# **Problemi di visualizzazione**

#### **Perché lo schermo LCD è oscurato?**

- Assicurarsi che il telefono sia correttamente collegato a una presa di corrente CA funzionante.
- Assicurarsi che il telefono sia collegato a una presa controllata da un interruttore attivo.

**I T A L I**

- Se il telefono è collegato a una ciabatta, provare a collegarlo direttamente a una presa a muro.
- Se il telefono è alimentato dalla funzionalità PoE, assicurarsi di utilizzare uno switch/un hub compatibile con tale funzionalità.

#### **Perché sul telefono si visualizza l'avviso "Rete non disponibile"?**

- Assicurarsi che il cavo Ethernet sia collegato alla porta Internet sul telefono e che non sia allentato.
- Assicurarsi che lo switch/hub in rete sia operativo.

# **Problemi di chiamata**

#### **Perché non riesco a ricevere chiamate?**

- Verificare la registrazione SIP con l'amministratore di sistema.
- Verificare che la modalità Non disturbare sia disattivata sul telefono. Consultare la sezione [Non disturbare \(DND\)](#page-64-0) a pagin[a 55.](#page-64-0)
- Verificare che l'inoltro di chiamata sia disattivato sul telefono. Consultare la sezione [Inoltro](#page-66-0)  [chiamata](#page-66-0) a pagin[a 57.](#page-66-0)

# **Problemi con cuffia auricolare e ricevitore**

#### **Perché il mio ricevitore non funziona?**

Verificare che il cordone del ricevitore sia completamente collegato al jack del ricevitore sul telefono e al ricevitore stesso. Consultare la sezion[e Installazione telefono](#page-19-0) a pagin[a 10.](#page-19-0)

#### **Perché la mia cuffia auricolare non funziona?**

- Verificare che il cavo della cuffia auricolare sia correttamente collegato al relativo jack sul telefono. Consultare la sezione [Installazione telefono](#page-19-0) a pagina [10.](#page-19-0)
- Verificare che la modalità cuffia auricolare sia attiva.
- Verificare che il volume della cuffia auricolare sia regolato a un livello adeguato. Consultare la sezione [Volume](#page-33-0) a pagin[a 24.](#page-33-0)

# **Problemi audio**

### **Perché non riesco a ottenere un segnale di linea?**

 Verificare che non vi siano collegamento allentati e che il telefono sia installato correttamente. Per le istruzioni relative all'installazione, consultare la sezione [Installazione](#page-19-0)  [telefono](#page-19-0) a pagin[a 10.](#page-19-0)

 Alternarsi tra le modalità ricevitore, cuffia auricolare (se presente) o vivavoce (senza intervento dell'utente) per verificare la presenza del segnale di linea in una delle tre modalità audio.

Se il segnale di linea è presente in un'altra modalità audio, collegare un ricevitore o una cuffia auricolare diversi per eliminare il problema.

#### **Perché il telefono non squilla?**

Verificare il volume della suoneria sul telefono. Per regolare le impostazioni del volume della suoneria, premere il tasto Volume quando il telefono è agganciato e inattivo. Per maggiori informazioni, consultare la sezione [Volume](#page-33-0) a pagin[a 24.](#page-33-0)

### **Perché il telefono riproduce un segnale acustico quando è presente una chiamata in attesa?**

Quando è presente una chiamata in attesa, il telefono riproduce un segnale di attesa ogni 30 secondi. Il segnale di chiamata in attesa è attivato per impostazione predefinita. È possibile disattivare il segnale di chiamata in attesa. Per maggiori informazioni, consultare l'amministratore di sistema.

# **Problemi relativi a riavvio, aggiornamento e ripristino**

#### **Come ripristinare il telefono?**

#### **Per riavviare il telefono:**

- **1.** Premere **Menu->Settings->Reset&Reboot->Reboot**.
- **2.** Premere il tasto softkey **Enter**.

Sullo schermo LCD si visualizza il seguente avviso:

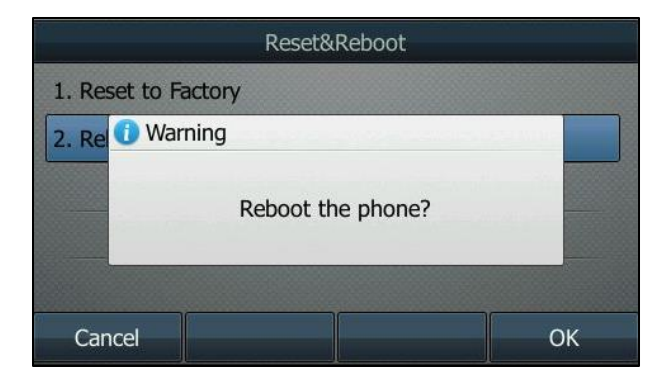

**3.** Premere il tasto softkey **OK**.

#### **Come ripristinare il telefono?**

Ripristinare le impostazioni di fabbrica del telefono dopo aver provato tutti i suggerimenti per la risoluzione del problemi senza successo.

Esistono tre modalità di ripristino del telefono:

- **Ripristino completo**: vengono ripristinati tutti i dati utente e tutte le configurazioni sul telefono.
- **Ripristino config.**: vengono ripristinate tutte le configurazioni (ad es., account, registro chiamate) impostate sul telefono.
- **Ripristino dati utente**: vengono ripristinati tutti i dati utente (ad es., suoneria) impostati sul telefono.

Prima di effettuare il ripristino del telefono, contattare l'amministratore di sistema.

#### **Per ripristinare il telefono:**

- **1.** Premere **Menu->Settings->Reset&Reboot->Reset to Factory**.
- **2.** Premere  $\left(\begin{matrix} \cdot \end{matrix}\right)$  o  $\left(\begin{matrix} \cdot \end{matrix}\right)$  oppure il tasto softkey **Switch** per selezionare la tipologia desiderata dal campo **Reset Option**.
- **3.** Premere il tasto softkey **Save**.

Sullo schermo LCD si visualizza il seguente avviso:

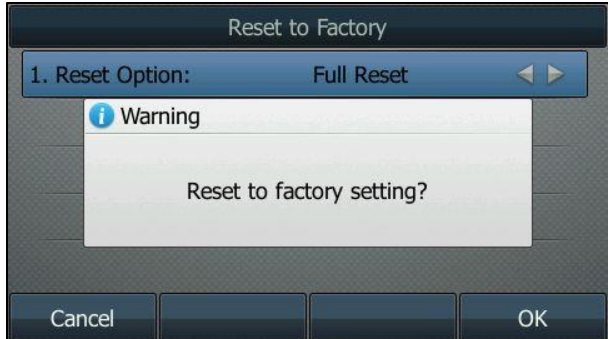

**4.** Premere il tasto softkey **OK**.

Dopo l'avvio, verranno ripristinate le impostazioni di fabbrica del telefono.

**Nota** Il ripristino del telefono può durare alcuni minuti. Non spegnere il telefono fino a quando non viene avviato con successo.

# **Avvisi sulle normative**

# <span id="page-78-0"></span>**Contratti di servizio**

Contattare il rivenditore autorizzato Yealink per informazioni sui contratti di servizio applicabili al prodotto.

# <span id="page-78-2"></span>**Limitazione di responsabilità**

NEI LIMITI MASSIMI CONSENTITI DALLA LEGGE, YEALINK ESCLUDE PER SE STESSA E PER I SUOI FORNITORI QUALSIASI RESPONSABILITÀ, SIA ESSA BASATA SU UN CONTRATTO O SU UN TORTO (INCLUSA NEGLIGENZA), PER DANNI ACCIDENTALI, CONSEQUENZIALI, INDIRETTI, SPECIALI O PUNITIVI DI QUALSIASI TIPO, O PER LA PERDITA DI RICAVI E PROFITTI, PERDITA DI AFFARI, PERDITA DI INFORMAZIONI O DATI, O ALTRE PERDITE FINANZIARIE DERIVANTI DA O CONNESSE A VENDITA, INSTALLAZIONE, MANUTENZIONE, USO, PRESTAZIONE, GUASTO O INTERRUZIONE DEI SUOI PRODOTTI, ANCHE NEL CASO IN CUI YEALINK O I SUOI RIVENDITORI AUTORIZZATI SIANO STATI INFORMATI DELLA POSSIBILITÀ DI TALI DANNI, E LIMITANO LA LORO RESPONSABILITÀ A RIPARAZIONE, SOSTITUZIONE O RIMBORSO DELL' ACQUISTO A DISCREZIONE DI YEALINK. LA PRESENTE DICHIARAZIONE DI NON RESPONSABILITÀ PER I DANNI NON VERRÀ COMPROMESSA SE I RIMEDI RIPORTARTI IN QUESTO DOCUMENTO NON ADEMPIONO AL LORO SCOPO ESSENZIALE.

# <span id="page-78-1"></span>**Istruzioni di sicurezza**

### **Conservare queste istruzioni di sicurezza e leggerle attentamente prima dell'uso.**

Osservare le seguenti precauzioni di sicurezza per ridurre il rischio di incendi, scosse elettriche e altre lesioni personali.

### **Requisiti generali**

- Prima di installare e utilizzare il dispositivo, leggere attentamente le istruzioni di sicurezza e osservare la situazione durante il funzionamento.
- Durante le procedure di immagazzinamento e trasporto, nonché durante il funzionamento, mantenere sempre il dispositivo pulito e asciutto.
- Durante le procedure di immagazzinamento e trasporto, nonché durante il funzionamento, evitare la collisione e la caduta del dispositivo.
- Non tentare di smontare il dispositivo da soli. In caso di discrepanze, contattare il centro manutenzione designato per la riparazione.
- Senza previo consenso scritto, non è consentito (né alle organizzazioni né agli individui) apportare modifiche alla struttura o al design di sicurezza del dispositivo. Yealink non si ritiene responsabile, in alcuna circostanza, di conseguenze o problemi legali causati da tali modifiche.
- Fare riferimento a leggi e statuti pertinenti durante l'uso del dispositivo. Inoltre, i diritti legali altrui dovrebbero essere anch'essi rispettati.

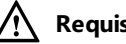

### **Requisiti ambientali**

 Posizionare il dispositivo in un luogo ben ventilato. Non esporre il dispositivo a luce solare diretta.

**I**

- Mantenere il dispositivo asciutto e privo di polvere.
- Posizionare il dispositivo su una piattaforma piana e stabile.
- Non collocare oggetti pesanti sul dispositivo per evitare danni e deformazioni a causa del carico eccessivo.
- Per la dissipazione del calore, tenere il dispositivo ad almeno 10 cm di distanza dall'oggetto più vicino.
- Non collocare il prodotto sopra o vicino a oggetti infiammabili o sensibili al fuoco, come ad esempio materiali in gomma.
- Tenere il dispositivo lontano da fonti di calore e fiamme libere, come candele o stufe elettriche.
- Tenere il dispositivo lontano da elettrodomestici con un forte campo magnetico o elettromagnetico, come microonde o frigoriferi.

### **Requisiti operativi**

- Non consentire l'uso del dispositivo ai bambini senza supervisione.
- Non consentire ai bambini di giocare con il dispositivo o i suoi accessori per evitare casi di ingestione accidentale.
- Utilizzare solo gli accessori forniti o autorizzati dal produttore.
- L'alimentatore del dispositivo deve soddisfare i requisiti della tensione di ingresso del dispositivo. Utilizzare esclusivamente la presa di corrente con protezione da sovratensioni in dotazione.
- Prima di collegare o scollegare un cavo, assicurarsi di avere le mani asciutte.
- Non versare liquidi di alcun tipo sul prodotto e non utilizzare il dispositivo in prossimità dell'acqua, ad esempio vicino a vasca da bagno, lavandino, lavello, scantinato umido o vicino a una piscina.
- Non calpestare, tirare o piegare eccessivamente i cavi per evitare il malfunzionamento del dispositivo.
- Durante un temporale, interrompere l'uso del dispositivo e scollegarlo dall'alimentatore. Staccare la spina di alimentazione e il doppino della linea asimmetrica di collegamento digitale (ADSL) (il cavo di radiofrequenza) per evitare danni provocati dai fulmini.
- Se non si intende usare il prodotto per un periodo di tempo prolungato, scollegarlo dalla rete elettrica e staccare la spina di alimentazione.
- Se il dispositivo emette fumo, suoni o odori anormali, scollegarlo dalla rete elettrica e staccare immediatamente la spina. Contattare il centro di manutenzione designato per la riparazione.
- Non inserire oggetti di alcun tipo nelle fessure dell'apparecchio che non siano componenti dello stesso o prodotti ausiliari.
- Prima di collegare un cavo, collegare prima il cavo di messa a terra del dispositivo. Non scollegare il cavo di messa a terra prima di aver scollegato tutti gli altri cavi.

### **Requisiti di pulizia**

- Prima di pulire l'apparecchio, interromperne l'uso e scollegarlo dalla rete elettrica.
- Per pulire il dispositivo, utilizzare un panno morbido, asciutto e antistatico.
- Mantenere la spina di alimentazione pulita e asciutta. Una spina di alimentazione sporca o umida può causare scosse elettriche o altri rischi.

# <span id="page-80-0"></span>**Appendice A: fusi orari**

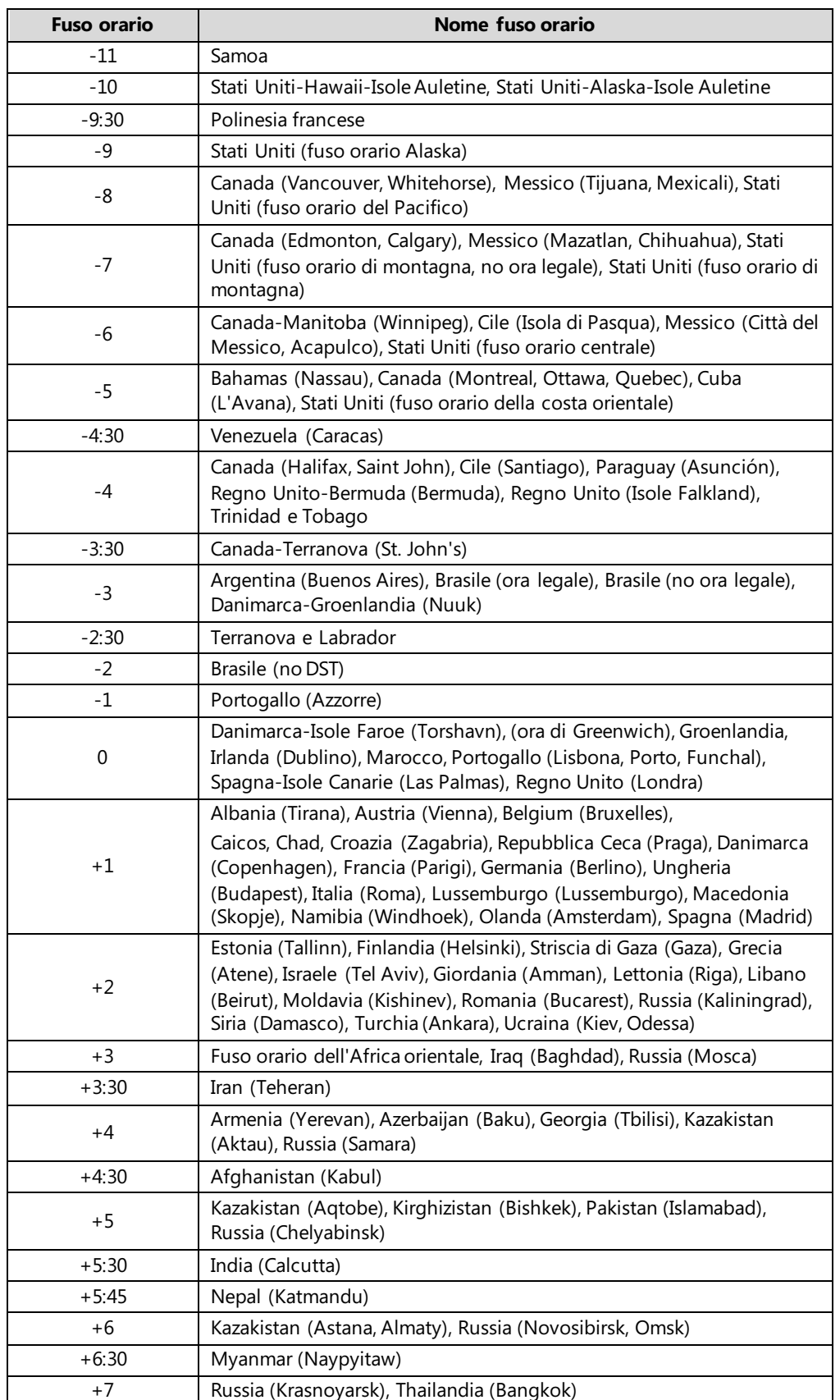

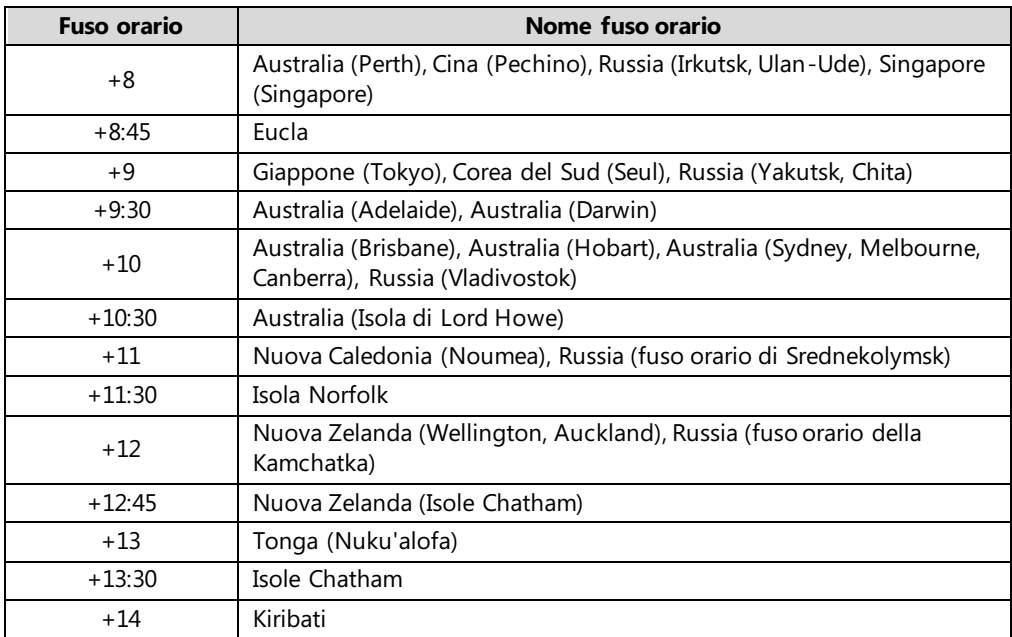

# **Indice**

### **A**

Accessori opzionali [9](#page-18-0) Aggiunta contatti [30](#page-39-0) Aggiunta di un contatto alla rubrica locale [35](#page-44-0) Aggiunta gruppi [27](#page-36-0) Altre icone [4](#page-13-0) Appendice A: fusi orari [71](#page-80-0) Associazione e connessione della cuffia auricolare Bluetooth [38](#page-47-0) Attesa/Ripristino di una chiamata [54](#page-63-0) Attivazione modalità Bluetooth [37](#page-46-0) Avvisi sulle normative [65](#page-74-0) Avviso marchio CE [vi](#page-1-0) Avviso RAEEE [vii](#page-2-0)

### **C**

Conclusione chiamate [53](#page-62-0) Conferenza in rete [63](#page-72-0) Contenuto della confezione [7](#page-16-0) Contrasto [22](#page-31-0) Contratti di servizio [69](#page-78-0) Copyright [vi](#page-1-1) Cuffia auricolare Bluetooth [37](#page-46-1)

### **D**

Data e ora [23](#page-32-0) Dichiarazione di conformità [vi](#page-1-2) Disattivazione dell'audio di una chiamata [54](#page-63-0) Disattivazione modalità Bluetooth [42](#page-51-0) Disconnessione della cuffia auricolare Bluetooth [41](#page-50-0)

### **E**

Eliminazione contatti [32](#page-41-0) Eliminazione cuffia auricolare Bluetooth associata [41](#page-50-1) Eliminazione gruppi [29](#page-38-0) Eliminazione registri chiamate [36](#page-45-0) Esecuzione chiamate [49](#page-58-0) Esecuzione di chiamate ai contatti [33](#page-42-0) Esecuzione di una chiamata dai registri chiamate [35](#page-44-1)

### **F**

Funzioni chiamata di base [49](#page-58-1)

### **G**

Garanzia [vi](#page-1-3) Gestione contatti [27](#page-36-1) Gestione registro chiamate [34](#page-43-0)

### **I**

Icone dei tasti di linea [3](#page-12-0) Icone di stato delle funzioni [3](#page-12-1) Immissione dati e modifica campi [15](#page-24-0) Impostazioni audio [24](#page-33-1) Impostazioni generali [19](#page-28-0) In questa Guida [v](#page-4-0) Informazioni sulla Guida [v](#page-4-1) Inoltro chiamata [57](#page-66-0)<br>Inoltro dinamico 61 Inoltro dinamico [61](#page-70-0) Installazione telefono [10](#page-19-0) Interfaccia utente del telefono [6](#page-15-0) Istruzioni dei componenti hardware [1](#page-10-0) Istruzioni dei LED [5](#page-14-0) Istruzioni delle icone [3](#page-12-2) Istruzioni di sicurezza [69](#page-78-1)

### **L**

```
Limitazione di responsabilità 69
Lingua 23
36
51
Modifica contatti 31
Modifica gruppi 28
40
```
### **N**

Non disturbare (DND) [55](#page-64-0)

### **O**

Operazioni preliminari [7](#page-16-1)

### **P**

Panoramica [1](#page-10-1) Personalizzazione del telefono [19](#page-28-1) Personalizzazioni del sistema [36](#page-45-2)

### **R**

Retroilluminazione [21](#page-30-0) Ricerca contatti [34](#page-43-1) Richiamata [53](#page-62-1) Ricomposizione numeri di telefono [53](#page-62-2) Rubrica locale [27](#page-36-2)

### **S**

Schermata inattiva [14](#page-23-0) Screen saver [20](#page-29-0) Sfondo [19](#page-28-2) Sommario [vii](#page-6-0)

Stato del telefono [13](#page-22-0) Suonerie [25](#page-34-0) Suono tasto [27](#page-36-1)

### **T**

Tasti di linea [42](#page-51-1)<br>Tasti DSS 42 Tasti DSS [42](#page-51-2) Trasferimento assistito [62](#page-71-0) Trasferimento di chiamata [62](#page-71-1) Trasferimento semi-assistito [62](#page-71-2) Trasferimento statico [58](#page-67-0)

### **V**

Visualizzazione informazioni della cuffia auricolare Bluetooth [40](#page-49-1) Visualizzazione registri chiamate [35](#page-44-2) Volume [24](#page-33-0)